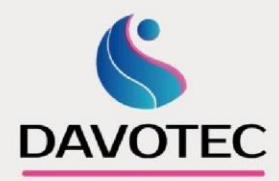

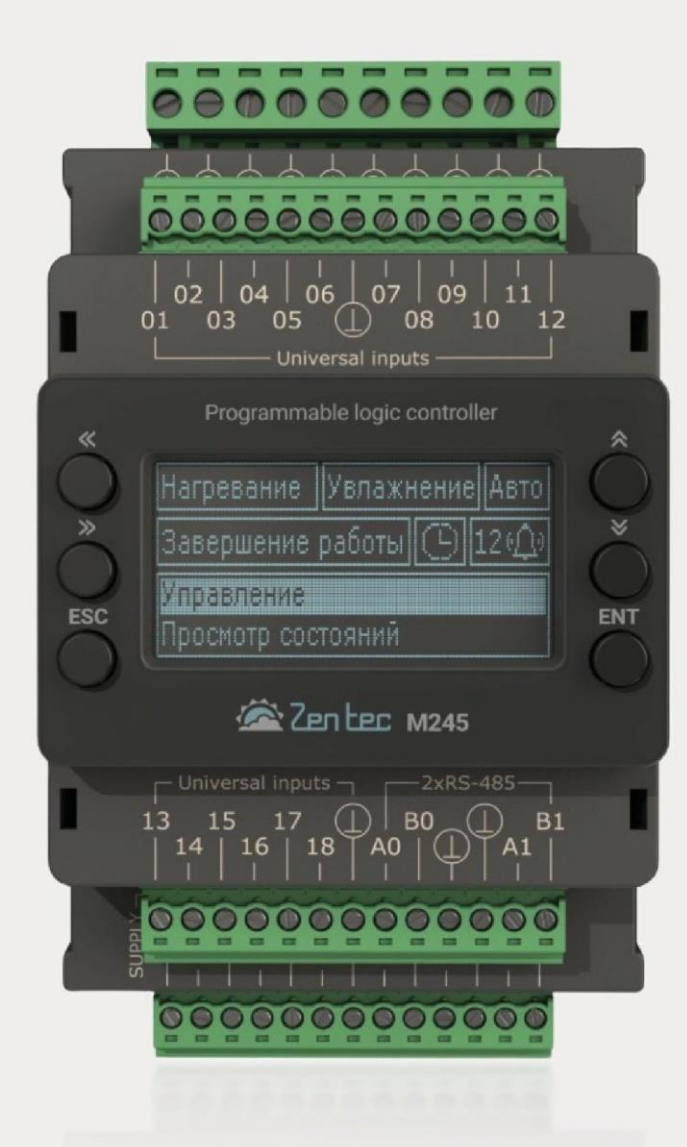

Универсальный программируемый контроллер M245

Программа управления вентиляционной установкой. Инструкция пользователя.

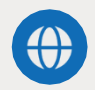

[ww](http://www.davotec.ru/)w.davote[c](http://www.davotec.ru/).ru

# **Оглавление**

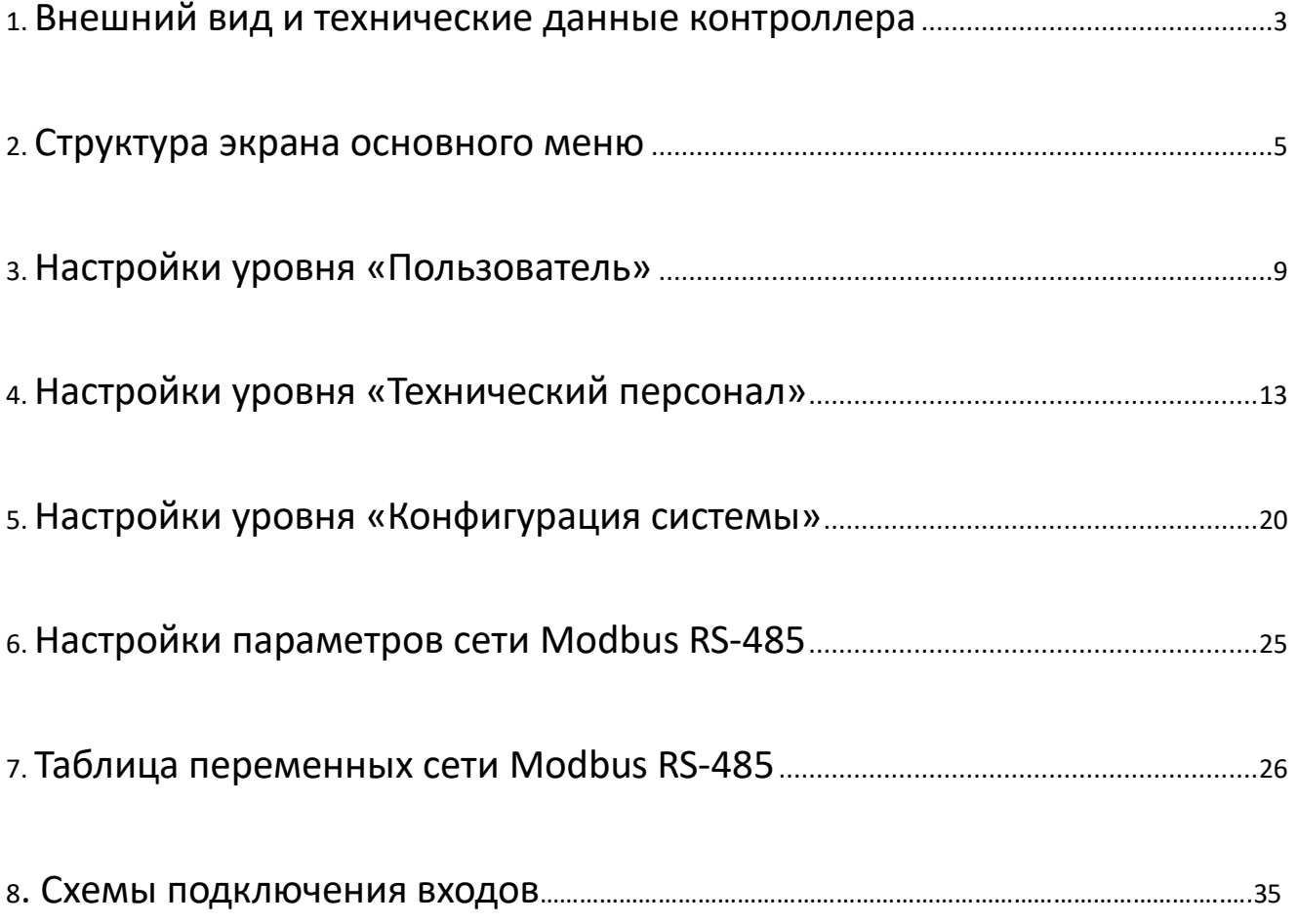

## <span id="page-2-0"></span>**1. Внешний вид и технические данные контроллера**

Контроллер М245 выполнен в корпусе 4DIN на рельс 35мм.

М245 представляет собой трехплатную конструкцию:

- Унифицированная плата индикации PC-02
- Плата ЦПУ, входов и драйверов 485 интерфейса Плата входов и выходов

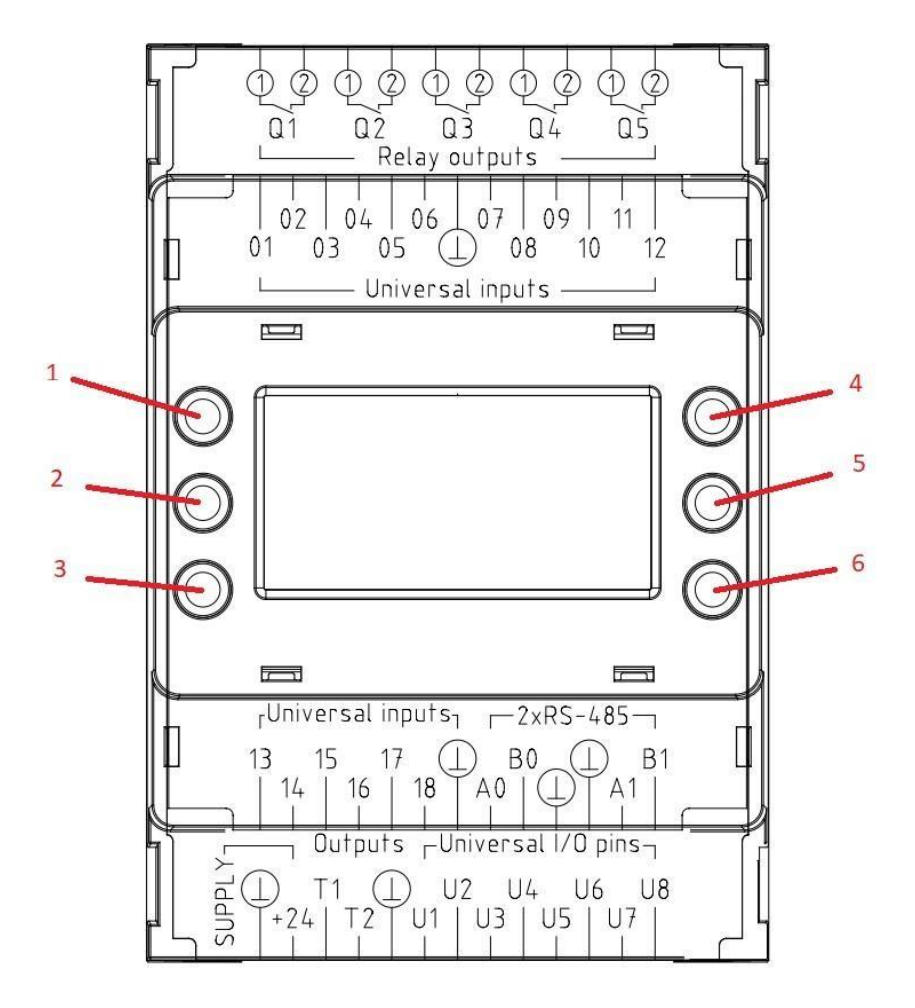

#### *Назначение кнопок управления:*

- 1- Кнопка «Назад» перемещение курсора влево
- 2- Кнопка «Вперед» перемещение курсора вправо
- 3- Кнопка «ESC» выход, перемещение в предыдущее меню
- 4- Кнопка «Вверх» перемещение на 1 строку вверх, увеличение значения параметра
- 5- Кнопка «Вниз» перемещение на 1 строку вниз, уменьшение значения параметра

6- Кнопка «ENTER» - подтверждение, вход в редактирование параметра, перемещение в следующее меню

## *Плата индикации PC-02.*

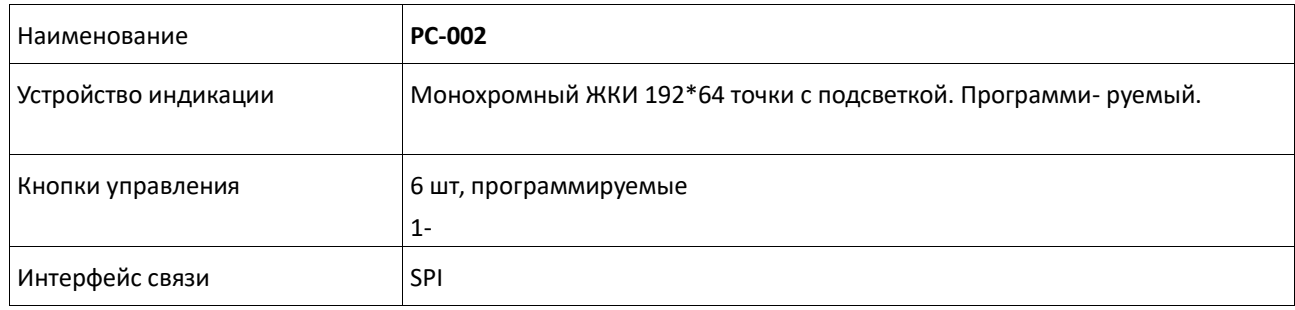

## *Плата ЦПУ.*

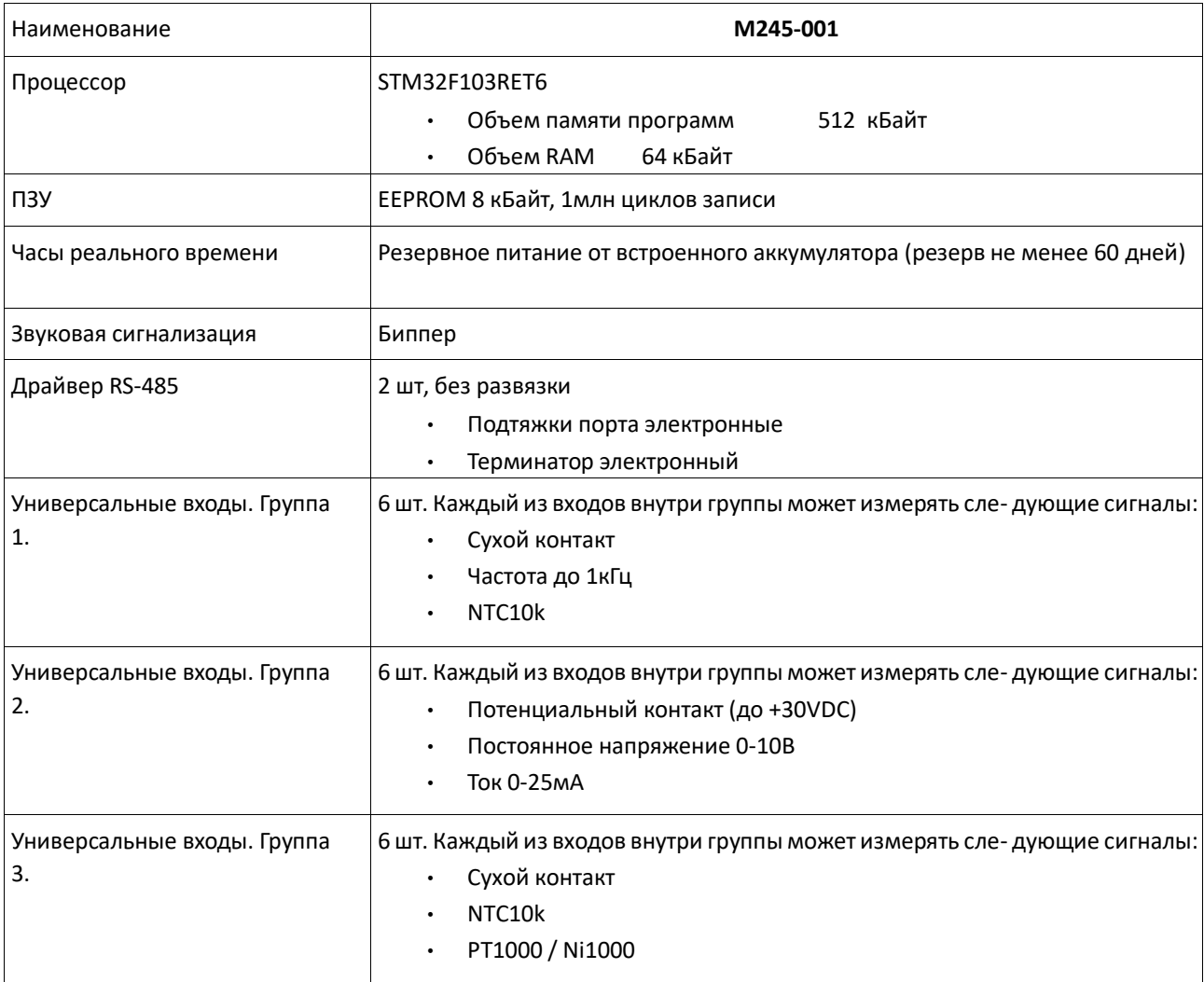

#### *Схема терминалов платы М245-001*

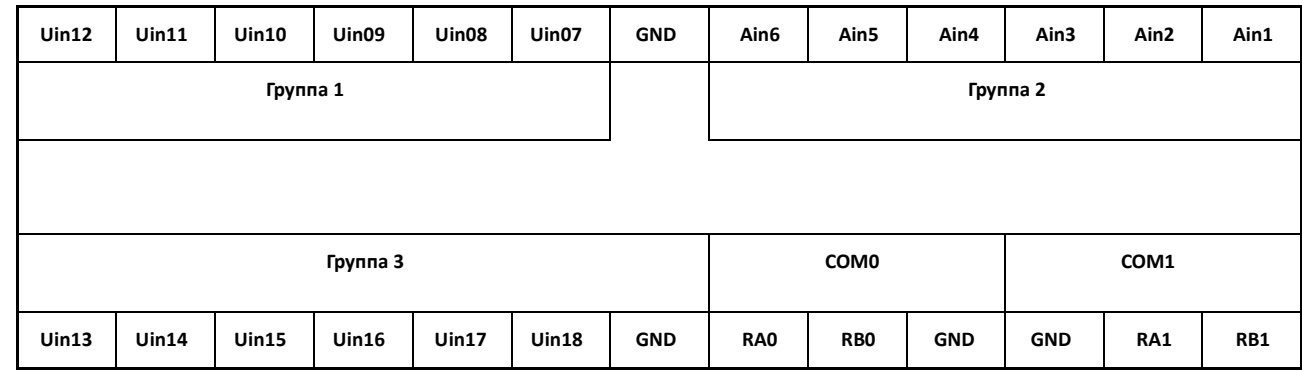

#### *Плата входов и выходов*

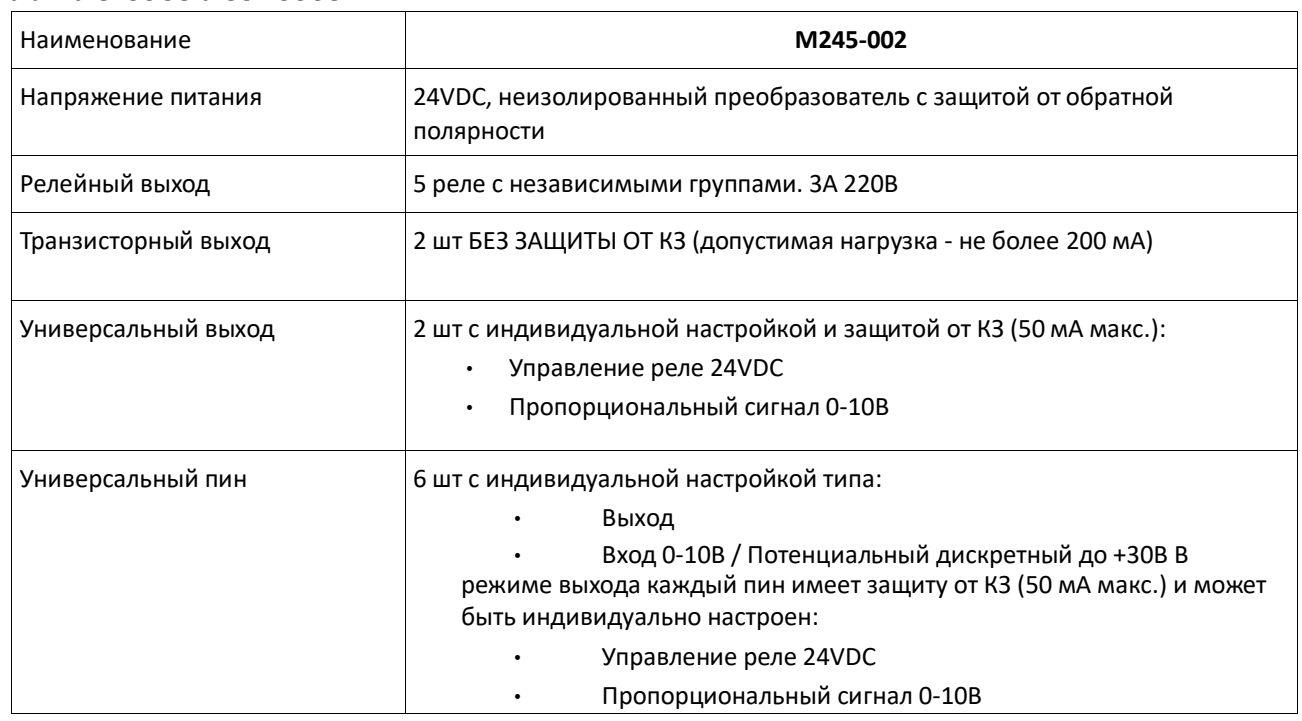

#### *Схема терминалов платы М245-002*

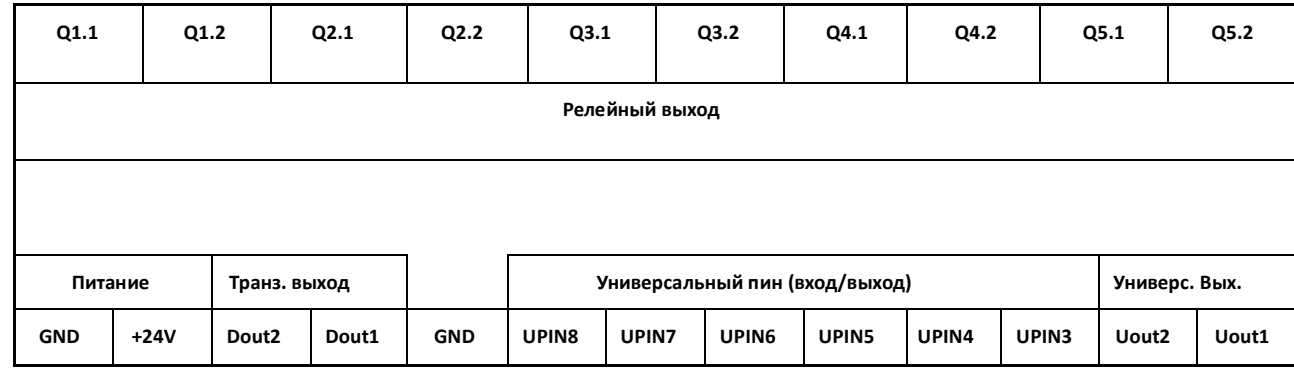

## <span id="page-4-0"></span>**2. Структура экрана основного меню**

Основное меню программы позволяет оперативно уп

В верхней части дисплея отображаются основные параметры и состояние установки и содержат следующую информацию:

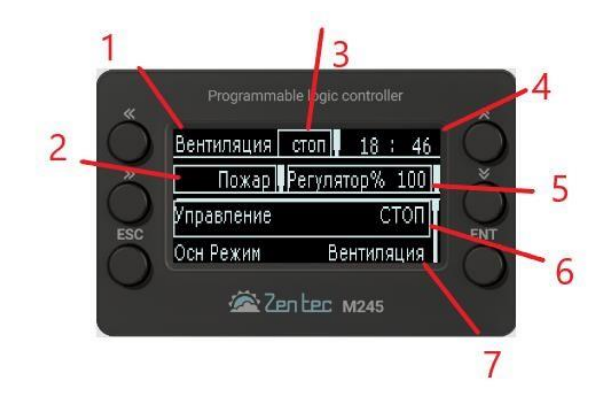

### **1- Название управляемой системы**

#### **2- Отображение активных аварий**

#### **3- Отображение текущего режима управления установкой:**

- **- Стоп** установка выключена из меню контроллера
- **- Мест** установка включена из меню контроллера
- **- Дист** включение/выключение установки по внешнему сигналу
- **- Расп** включение/выключение установки по заданному временному графику

#### **4- Отображение текущего времени**

- **5- Отображение показаний основных датчиков и управляющих сигналов:**
	- Температура приточного воздуха, °C
	- Температура наружного воздуха, °C
	- Температура обратной воды, °C
	- Задание управляющего сигнала с регулятора на привод нагрева, %

#### **6- Управление**

Выбор режима управления установкой

Позволяет пользователю выбрать необходимый вариант включения установки:

- **- Пуск** включение установки в местном режиме
- **- Стоп** выключение установки в местном режиме
- **- Дистанция** включение/выключение установки по внешнему сигналу в дистанционном режиме
- **- Расписание** включение/выключение установки по заданному временному графику

#### **7- Осн режим**

Отображает текущий выбранный тип основного режима работы установки

**-Вентиляция**- режим работы установки без поддержания температуры

**-Нагрев**- зимний режим работы с поддержанием уставки температуры с помощью нагревателей

**-Охлаждение** - летний режим работы с поддержанием уставки температуры с помощью охладителей

**-Авто**- работа с автоматическим переходом между зимним и летним режимами по датчику наружной температуры для поддержания уставки температуры

### **Доп режим**

Отображает текущий выбранный тип дополнительного режима работы установки

- **- Откл** режим работы установки без поддержания влажности
- **- Увлажнение** зимний режим работы с поддержанием уставки влажности с помощью увлажнителя
- **- Осушение** летний режим работы с поддержанием уставки влажности с помощью осушения

**-Авто**- работа с автоматическим переходом между зимним и летним режимами по датчику наружной температуры для поддержания уставки влажности

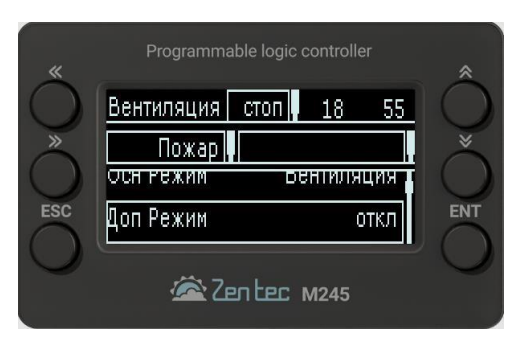

### **Уставка Т**

Отображает текущую уставку приточной температуры, °C

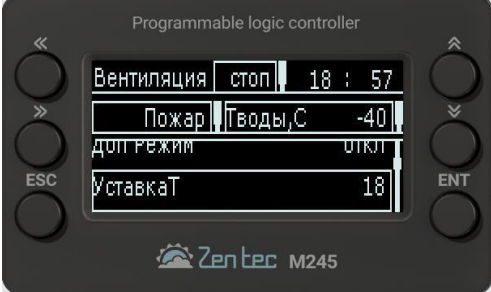

### **Уставка Вл**

Отображает текущую уставку приточной влажности, %

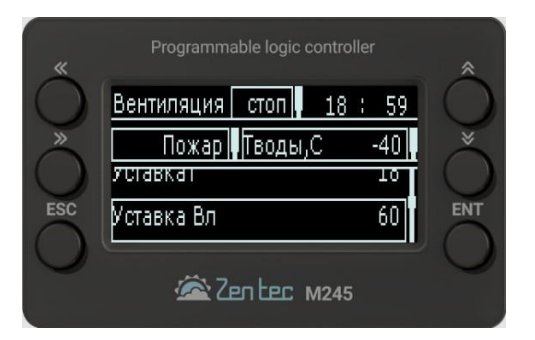

#### **Уст. скор**

Отображает текущую уставку скорости вентилятора

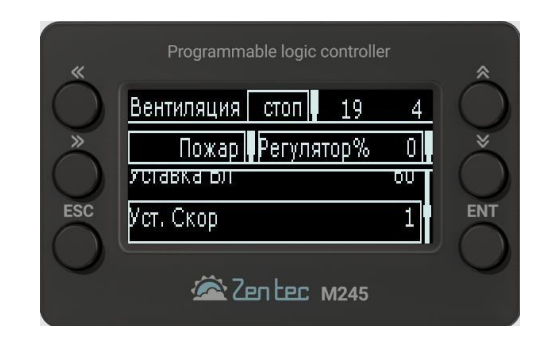

#### **Меню аварий**

В данном меню отображаются список всех активных аварий на установке и кнопка сброса после их устранения.

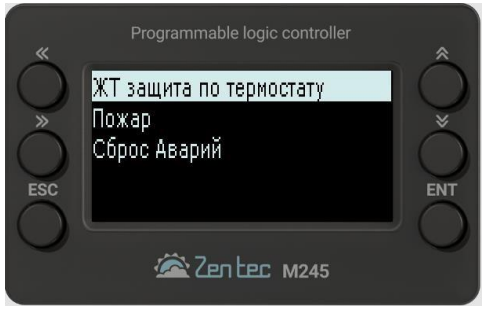

### **Просмотр Вх,Вых**

В данном меню отображаются состояния и значения на всех входах и выходах контроллера

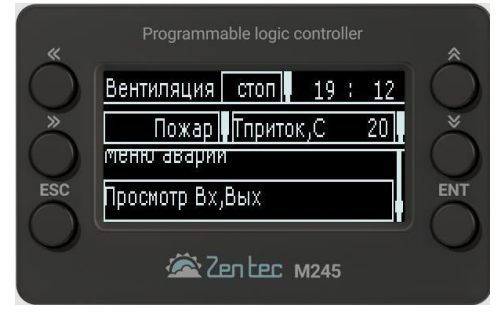

Состояние входов:

Состояние дискретных выходов (0-выключен/разомкнут, 1-включен/замкнут):

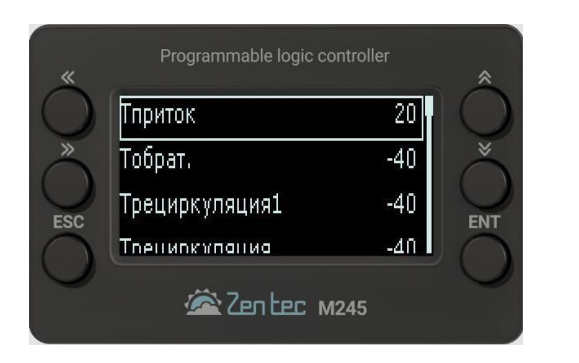

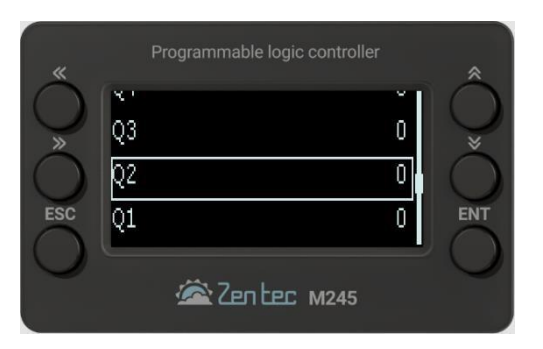

#### Состояние аналоговых выходов:

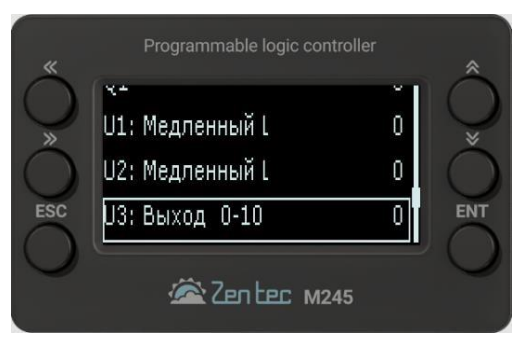

#### **Переход в настройки**

Для входа в данное меню необходимо ввести пароль, соответствующий одному из трех уровней доступа. Каждый уровень содержит свой перечень параметров, доступных для просмотра и редактирования.

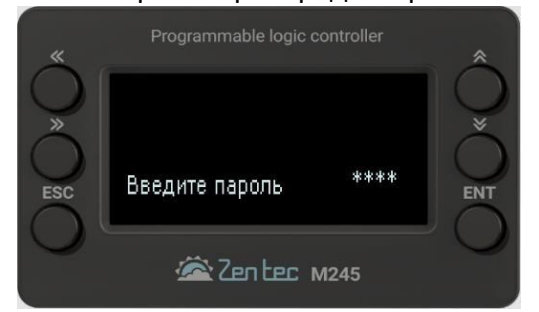

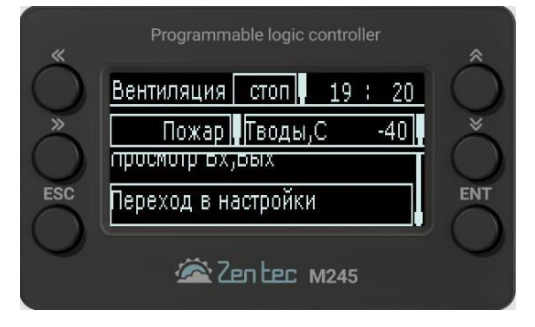

## <span id="page-8-0"></span>**3. Настройки уровня «Пользователь»**

Для входа в данный уровень настройки необходимо ввести пароль «1111»

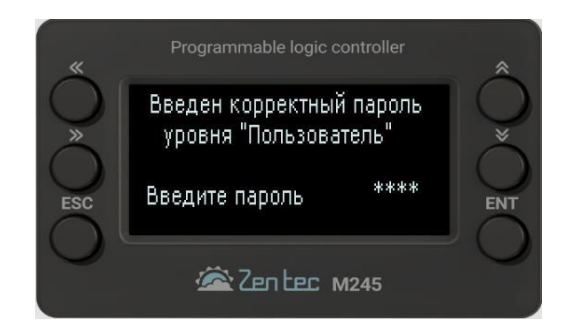

### **Осн Режим**

В данном меню пользователь может выбрать тип основного режима работы установки

- **-0 - Вентиляция** режим работы установки без поддержания температуры
- **-1 - Нагрев** зимний режим работы с поддержанием уставки температуры с помощью нагревателей
- **-2 - Охлаждение** летний режим работы с поддержанием уставки температуры с помощью охладителей
- **-3 - Авто** работа с автоматическим переходом между зимним и летним режимами по датчику наружной температуры для поддержания уставки температуры

#### **Доп Режим**

В данном меню пользователь может выбрать тип основного режима работы установки

- **- Откл** режим работы установки без поддержания влажности
- **- Увлажнение** зимний режим работы с поддержанием уставки влажности с помощью увлажнителя
- **- Осушение** летний режим работы с поддержанием уставки влажности с помощью осушения
- **-Авто** работа с автоматическим переходом между зимним и летним режимами по датчику наружной температуры для поддержания уставки влажности

#### **Уставка Т**

Изменение уставки температуры приточного воздуха, °C **Уставка** 

#### **Влаж.**

Изменение уставки влажности приточного воздуха, %

#### **Уставка Скор.**

Изменение уставки скорости вращения вентилятора, от 1 до 7

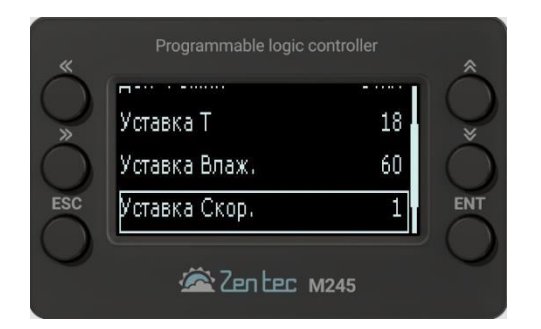

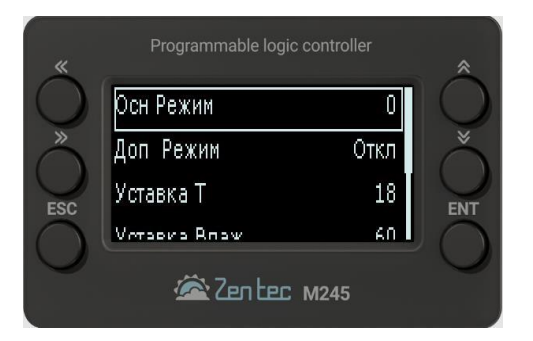

#### **Расписание**

Настройка режима работы установки по расписанию. Внутри данного меню можно настроить до 9 таймеров.

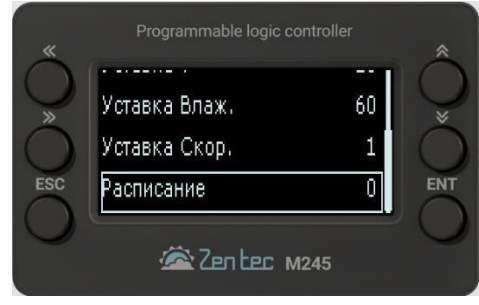

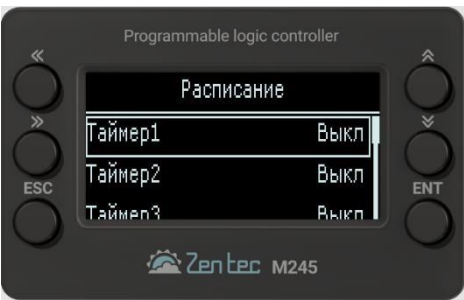

#### **Таймер 1**

- **- Активность** Включение/ выключение таймера
- **- Час** Установка часа включения таймера
- **- Минуты** Установка минуты включения таймера

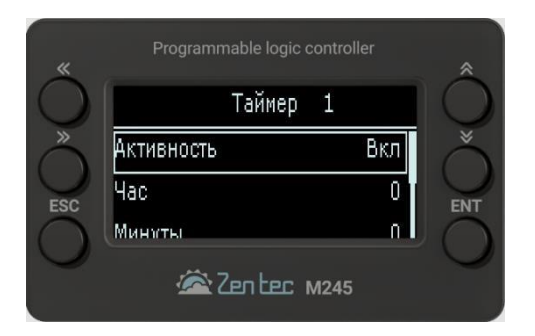

**- Дни недели** – Выбор дней недели включения таймера

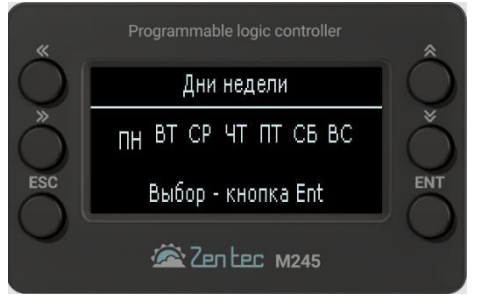

- **- Настройка** Активация/деактивация необходимых уставок режимов работы установки
- **- Вкл/Выкл** Включение/отключение установки
- **- Уставка VOC** Поддержание уставки качества воздуха
- **- Уставка вент** Поддержание уставки скорости вентилятора
- **- Уставка влажности** Поддержание уставки влажности воздуха
- **- Уставка температуры** Поддержание уставки температуры воздуха

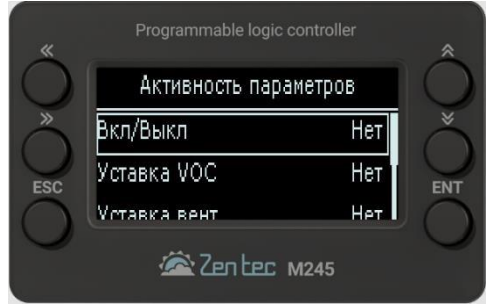

При активации любого из перечисленных параметров, в предыдущем меню «Таймер 1» появятся значения данных уставок с возможностью их корректировки.

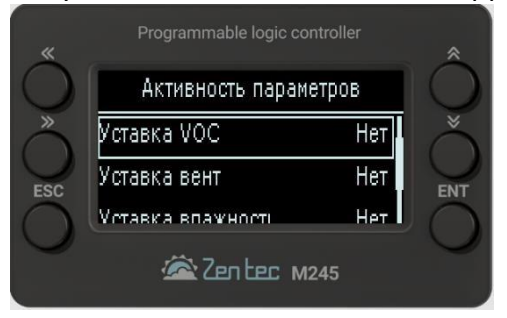

## <span id="page-12-0"></span>**4. Настройки уровня «Технический персонал»**

Для входа в данный уровень настройки необходимо ввести пароль «2222»

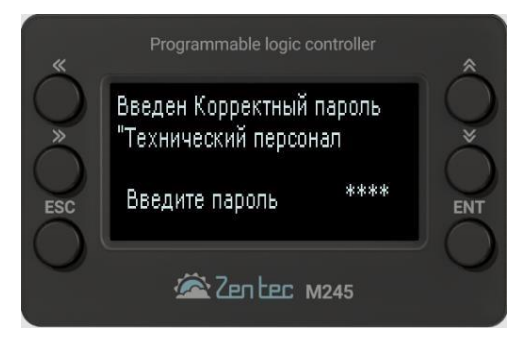

#### **Приточный В**

В данном меню пользователь может настроить следующие параметры работы приточного вентилятора:

- **- ПВ\_Уставка P/Q** Задание уставки давления воздуха для регулятора скорости
- **- ПВ\_Резерв** выбор наличия резервного вентилятора- 0- нет резерва, 1- есть резерв
- **- ПВ\_рег\_Tqut** задание времени интегрирования регулятора скорости
- **- ПВ\_рег\_dP** задание пропорционального коэффициента регулятора скорости
- **- ПВ\_рег\_dI** задание интегрального коэффициента регулятора скорости
- **- ПВ\_Кол-перезап** Задание количества перезапусков системы
- **- ПВ\_Задера сек** задание времени задержки выключения вентилятора
- **- ПВ\_разгон сек** задание времени разгона вентилятора
- **- ПВ\_Pmin** задание уставки минимального давления воздуха
- **- ПВ\_Pmax** задание уставки максимального давления воздуха
- **- ПВ\_min%%** задание уставки минимального процента скорости вращения вентилятора
- **- ПВ\_max%%** задание уставки максимального процента скорости вращения вентилятора

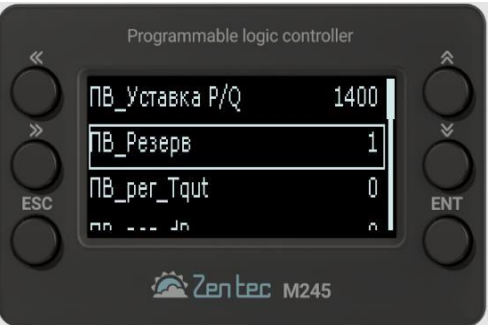

### **Вытяжной В**

В данном меню пользователь может настроить следующие параметры работы вытяжного вентилятора:

- **- ВВ\_Уставка P/Q** Задание уставки давления воздуха для регулятора скорости
- **- ВВ\_Резерв** выбор наличия резервного вентилятора- 0- нет резерва, 1- есть резерв
- **- ВВ\_рег\_Tqut** задание времени интегрирования регулятора скорости
- **- ВВ\_рег\_dP** задание пропорционального коэффициента регулятора скорости
- **- ВВ\_рег\_dI** задание интегрального коэффициента регулятора скорости
- **- ВВ\_Кол-перезап** Задание количества перезапусков системы
- **- ВВ\_Задержка вк** задание времени задержки включения вентилятора
- **- ВВ\_разгона сек** задание времени разгона вентилятора
- **- ВВ\_Pmin** задание уставки минимального давления воздуха
- **- ВВ\_Pmax** задание уставки максимального давления воздуха
- **- ВВ\_min%%** задание уставки минимального процента скорости вращения вентилятора
- **- ВВ\_max%%** задание уставки максимального процента скорости вращения вентилятора

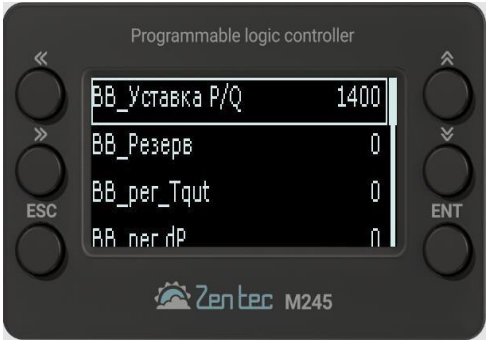

#### **Нагреватель 1**

В данном меню пользователь может настроить следующие параметры работы первого нагревателя:

**- Тип** – Выбор типа нагревателя: **Жидкостной**- водяной нагреватель **ЭТ1ст**- электронагрев 1 ступень

#### **ЭТ2ст**- электронагрев 2 ступени

#### **ЭТ3ст**- электронагрев 3 ступени **- Время**

**ШИМ, сек** – задание времени широтно-импульсной модуляции для электрического нагревателя

- **- t для инд** уставка температуры для индивидуального режима
- **- Прогрев, сек** задание времени прогрева для водяного нагревателя **- tобр\_змрор** задание уставки аварийной температуры обратной воды для срабатывания защиты от заморозки водяного калорифера
- **- Tqut** задание времени интегрирования регулятора нагрева
- **- dP** задание пропорционального коэффициента регулятора нагрева
- **- dI** задание интегрального коэффициента регулятора нагрева
- **- Продувка, сек** задание времени продувки для электрического нагревателя **- tпрв перегрев** – задание уставки аварийной температуры приточного воздуха для срабатывания защиты от перегрева

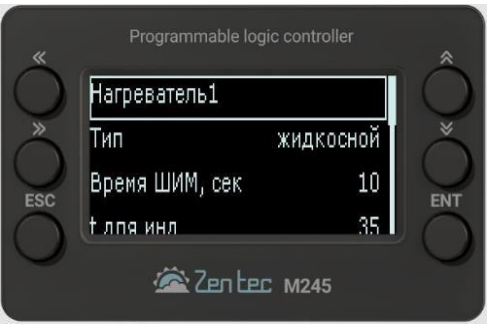

#### **Нагреватель 2**

В данном меню пользователь может настроить следующие параметры работы первого нагревателя:

- **- ШИМ, сек** задание времени широтно-импульсной модуляции для электрического нагревателя
- **- Тип** Выбор типа нагревателя: **Жидкостной** водяной нагреватель **ЭТ1ст** электронагрев 1 ступень

**ЭТ2ст**- электронагрев 2 ступени

**ЭТ3ст**- электронагрев 3 ступени

- **- Tqut** задание времени интегрирования регулятора нагрева
- **- dP** задание пропорционального коэффициента регулятора нагрева
- **- dI** задание интегрального коэффициента регулятора нагрева

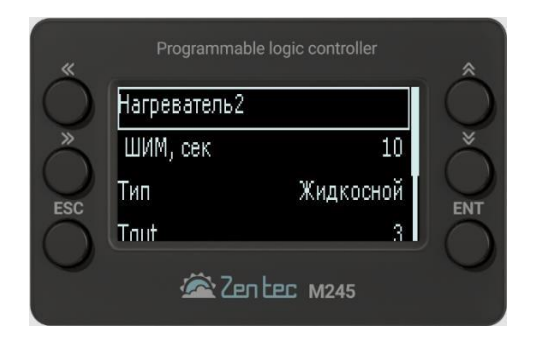

#### **Клапаны возд**

В данном меню пользователь может настроить следующие параметры работы воздушных заслонок:

- **- Тип заслонок** Выбор типа заслонок: **Дискретная** открыта/закрыта **Останов ПВ,ВВ** ??? **Рецирк %**- задание фиксированного процента рециркуляции **Рецирк Т**- рециркуляция по уставке температуры **Рецирк СО2**- рециркуляция по уставке качества воздуха
- **- Устав t после** задание уставки температуры воздуха
- **- Устав CO2-TVOC** задание уставки качества воздуха
- **- регу\_Tqut** задание времени интегрирования регулятора рециркуляции
- **- регулятор\_dP** задание пропорционального коэффициента регулятора рециркуляции
- **- Врегулятор\_dI** задание интегрального коэффициента регулятора рециркуляции
- **- Прогрев лопаток мин** задание времени прогрева лопаток заслонок в зимний период
- **- Открытие, сек** задание времени открытия заслонок
- **- tнв прогрева лопаток** уставка температуры наружного воздуха, ниже которой включается прогрев лопаток заслонок
- **- ВК\_min%%** задание уставки минимального процента открытия заслонок рециркуляции
- **- ВК\_max%%** задание уставки максимального процента открытия заслонок рециркуляции

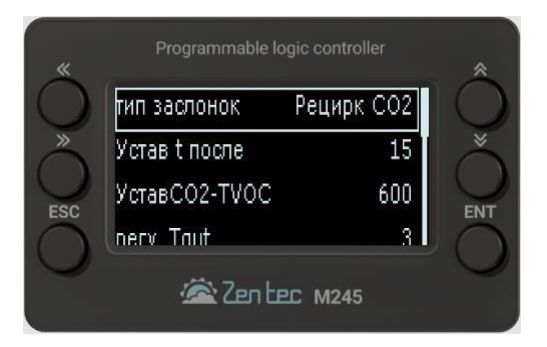

### **Рекуператор**

В данном меню пользователь может настроить следующие параметры работы рекуператора:

**- Тип** – Выбор типа рекуператора:

**Нет**- отсутстствие рекуператора

**Останов ПВ,ВВ**- выключение приточного и вытяжного вентиляторов при обмерзании рекуператора

**Останов ПВ**- выключение приточного вентилятора при обмерзании рекуператора **Дисбаланс**- ???

**Сигнал откл**- ???

**Упр U0-10В**- плавное управление рекуператором с помощью аналогового сигнала 0-

10В

**- Тип датчика**– Выбор типа датчика управления рекуператором:

**Нет**- отсутстствие датчика

**Реле NC**- работа по датчику перепада давления

**Тза рек**- работа по датчику температуры за рекуператором

**- Работа**– Выбор типа работы рекуператора:

**Нагрев**- работа рекуператора в зимний период для нагрева воздуха **Охлаждение**- работа рекуператора в летний период для охлаждения воздуха **Всегда**- работа рекуператора в любой период

- **- Период защиты, час** задание времени периода включения защиты сигнала обмерзания
- **- задержка откл защиты** задание времени задержки отключения сигнала обмерзания **- t защиты гистерезис**– задание гистерезиса температуры срабатывания защиты от обмерзания
- **- t защ за рекуп** задание уставки температуры за рекуператором для срабатывания защиты от обмерзания
- **- Р\_min%** задание уставки минимального процента скорости вращения рекуператора
- **- Р\_max%** задание уставки максимального процента скорости вращения рекуператора

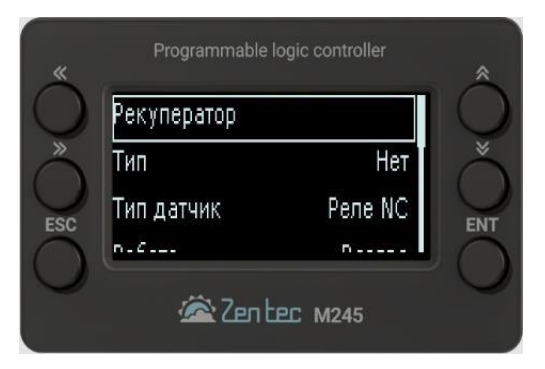

#### **Охладитель**

В данном меню пользователь может настроить следующие параметры работы охладителя:

**- Тип** – Выбор типа охладителя:

**Нет**- отсутстствие охладителя

**Жидк. По Тприт**- водяной охладитель, управление по датчику приточной температуры воздуха

**Жидк. По Тком**- водяной охладитель, управление по датчику температуры воздуха в помещении

**Фреон 1ст**- фреоновый охладитель с одной ступенью

**Фреон 2ст**- фреоновый охладитель с двумя ступенями

**Фреон 2ст рот.**- фреоновый охладитель с двумя ступенями, работающими в режиме ротации для равномерной наработки моточасов

**- Цикл ККБ, мин**– задание времени цикла включения ККБ

**- Гистерезис**– задание гистерезиса приточной температуры

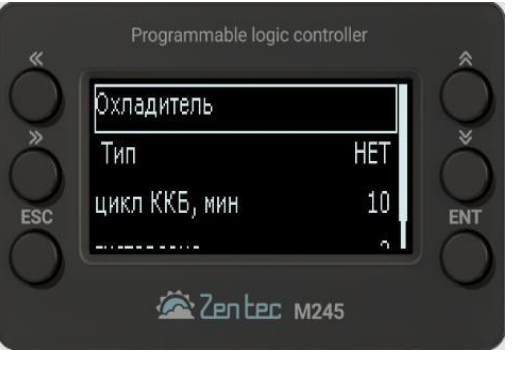

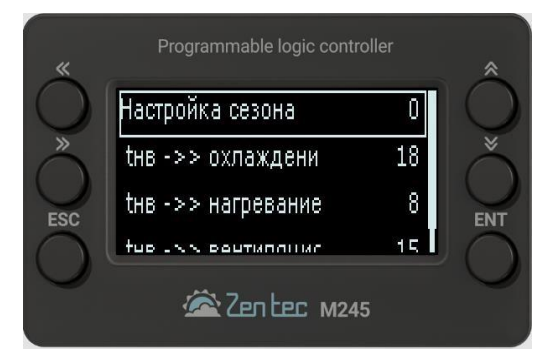

#### **Сезон**

В данном меню пользователь может настроить следующие параметры работы сезона:

**- tнв - >> охлаждение**– задание уставки температуры наружного воздуха для перехода в режим охлаждения

**- tнв - >> нагревание**– задание уставки температуры наружного воздуха для перехода в режим нагрева

**- tнв - >> вентиляция**– задание уставки температуры наружного воздуха для перехода в режим вентиляции, без нагрева или охлаждения

#### **Темп график**

В данном меню пользователь может настроить следующие параметры температурных графиков:

**- tобр\_пуск**– задание уставки температуры обратной воды, поддерживаемой во время работы установки с жидкостным теплообменником в режиме нагрева

**- tобр\_деж**– задание уставки температуры обратной воды, поддерживаемой во время простоя установки с жидкостным теплообменником в режиме нагрева

**- tобр пуск(tнв)**– задание уставки нижней точки температуры обратной воды, поддерживаемой во время работы установки с жидкостным теплообменником в режиме нагрева для построения графика зависимости от температуры наружного воздуха **- tобр** 

#### **пуск(tнв)max**– отсутствует в меню ???

**- {tобр деж(tнв)**– задание уставки нижней точки температуры обратной воды, поддерживаемой во время простоя установки с жидкостным теплообменником в режиме нагрева для построения графика зависимости от температуры наружного воздуха

**- {tобр деж(tнв)max**– задание уставки верхней точки температуры обратной воды, поддерживаемой во время простоя установки с жидкостным теплообменником в режиме нагрева для построения графика зависимости от температуры наружного воздуха

#### **Увлажнитель**

В данном меню пользователь может настроить следующие параметры работы увлажнителя:

**- Тип** – Выбор типа увлажнителя:

**Нет**- отсутстствие увлажнителя

**Без догрева**- поддержание влажности без последующего догрева воздуха по температуре

**С догревом**- поддержание влажности с последующим догревом воздуха по температуре

**- Тип ограничителя**– Выбор типа ограничительного датчика влажности:

**Нет**- отсутстствие ограничительного датчика **Реле**- дискретный тип сигнала ограничительного датчика **Датчик 0-10В**- аналоговый тип сигнала ограничительного датчика

- **- Цикл включения, мин** задание времени цикла включения
- **- Уставка ограничителя** задание уставки отключения увлажнителя при использовании аналогового ограничительного датчика
- **- Гистерезис, %** задание гистерезиса приточной влажности

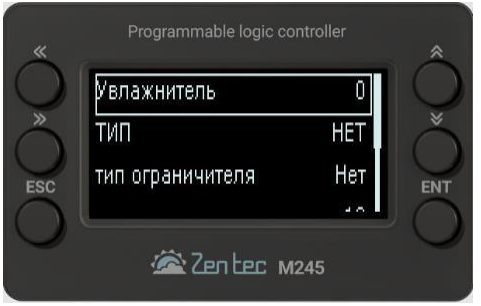

## <span id="page-19-0"></span>**5. Настройки уровня «Конфигурация системы»**

Для входа в данный уровень настройки необходимо ввести пароль «3333»

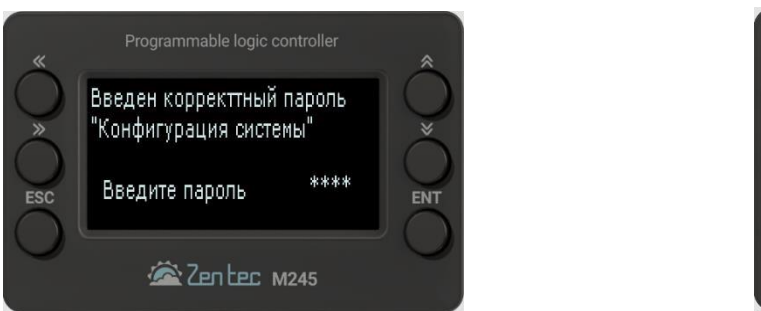

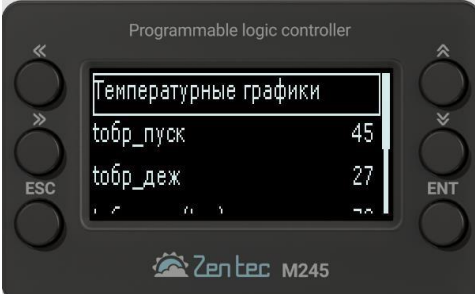

В данном меню пользователь может настроить конфигурацию системы и задать назначение входов и выходов контроллера.

#### **Тип вентиляции**

Выбор типа вентиляционной установки: **П**приточная установка **П+В**- приточно- вытяжная установка

### **Тип вентиляторов**

Выбор типа управления скоростью вращения вентиляторов:

**3 скор**- три скорости вращения

**5 скор**- пять скоростей вращения

**Давление**- плавное управление скоростью для поддержания постоянного давления в

канале

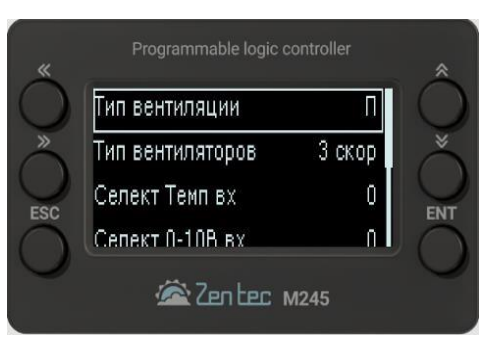

#### **Селект Темп вх**

Конфигурация входов **Uin7-Uin14** для подключения аналоговых резистивных датчиков температуры.

Каждый из этих входов можно сконфигурировать под любой тип датчика из следующего списка:

- **- Откл** вход не используется
- **- Т наружная** датчик наружной температуры
- **- Т притока**  датчик приточной температуры
- **- Т воды**  датчик температуры обратной воды
- **- Т помещения**  датчик температуры в помещении
- **- Т рециркуляции**  датчик температуры за рециркуляцией **- Т рекуперации**  датчик температуры за рекуператором **- Т нагрев** – ???
	- **- Т рециркуляции 1** ???

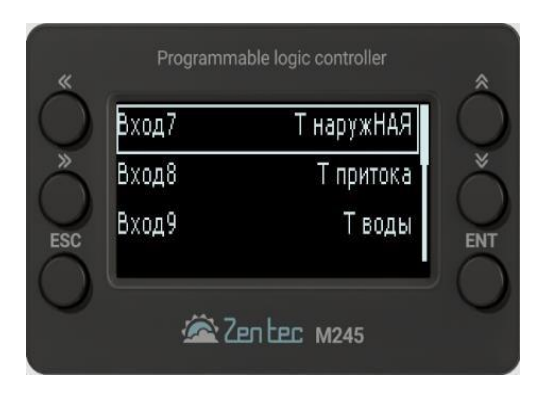

#### **Селект 0-10В вх**

Конфигурация входов **Uin3-Uin5** для подключения аналоговых датчиков с типом сигнала 0-10 Вольт.

Каждый из этих входов можно сконфигурировать под любой тип датчика из следующего списка:

- **- Влаж. Осн** датчик влажности основной
- **- Влаж. Огр** датчик влажности ограничительный **- СО2** датчик качества воздуха

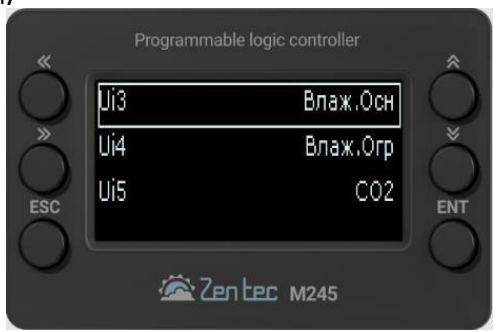

### **Селект DI**

Конфигурация входов **Uin6, Uin15- Uin18** для подключения дискретных сигналов.

Каждый из этих входов можно сконфигурировать под любой тип сигнала из следующего списка:

**- Термостат наг** –сигнал от термостата защиты водяного нагревателя от разморозки (НЗ контакт)

- **- Пожар** сигнал пожара (НЗ контакт)
- **- Защита рекуп** сигнал от датчика перепада давления на рекуператоре (НО контакт)
	- **- Пуск Di** сигнал включения установки в дистанционном режиме (НО контакт)
	- **- Фильтр** сигнал от датчика перепада давления на фильтре (НО контакт)

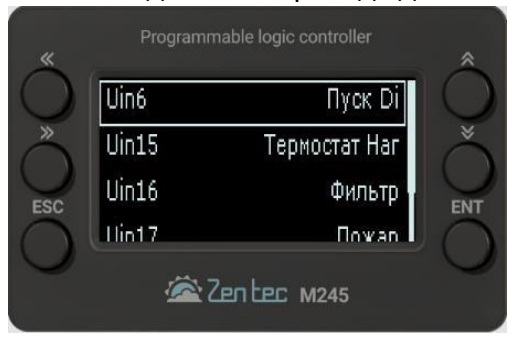

**Остальные входы имеют постоянную конфигурацию и не могут быть изменены пользователем:** 

**- Uin1**- сигнал от датчика давления приточного вентилятора, в режиме поддержания давления в системе является аналоговым входом 0-10В, в остальных режимах является дискретным (НО контакт)

**- Uin2**- сигнал от датчика давления вытяжного вентилятора, в режиме поддержания давления в системе является аналоговым входом 0-10В, в остальных режимах является дискретным (НО контакт)

### **Селект DO**

Конфигурация дискретных выходов **Q1-Q5 и транзисторных выходов T1, T2**.

Каждый из этих выходов можно сконфигурировать под управление исполнительными устройствами из следующего списка:

**- Заслонка, ПЧ** –сигнал на разрешение работы частотных преобразователей вентиляторов и открытие воздушных заслонок

**- Эл.Нагрев\_ст1** –сигнал на включение первой ступени электрических ТЭНов основного нагревателя

**- Эл.Нагрев\_ст2** –сигнал на включение второй ступени электрических ТЭНов основного нагревателя

**- Эл.Нагрев\_ст3** –сигнал на включение третьей ступени электрических ТЭНов основного нагревателя

**- Насос** –сигнал на включение насоса на водяном калорифере основного нагревателя

**- ККБ1** –сигнал на включение первого контура фреонового охладителя **- ККБ2** –

сигнал на включение второго контура фреонового охладителя Отсутствует сигнал включения

#### второго нагревателя???

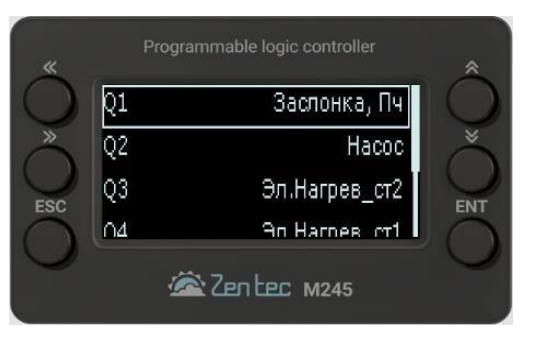

#### **Селект АO**

Конфигурация аналоговых выходов **АО3-АО8.**

Каждый из этих выходов можно сконфигурировать под управление исполнительными устройствами аналоговыми сигналами 0-10В из следующего списка:

- **- Возд. Клапан** –сигнал управления заслонками при рециркуляции
- **- Рекуператор** –сигнал управления роторным рекуператором
- **- Увлажнитель** –сигнал управления увлажнителем
- **- Охладитель** –сигнал управления приводом водяного охладителя
- **- Приток** –сигнал управления частотным преобразователем приточного

вентилятора

**- Вытяжка** –сигнал управления частотным преобразователем вытяжного вентилятора

**Остальные выходы имеют постоянную конфигурацию и не могут быть изменены пользователем:** 

**- АО1**- сигнал управления приводом водяного нагревателя или первой

## ступени

ТЭНов электронагрева (основной нагреватель)

**- АО2**- сигнал управления приводом водяного нагревателя или первой ступени ТЭНов электронагрева (дополнительный нагреватель)

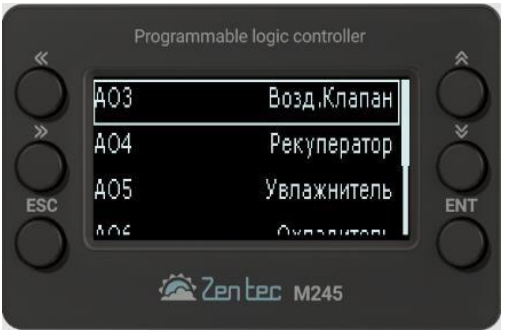

## <span id="page-24-0"></span>**6. Настройки параметров сети Modbus RS-485**

Для входа в данный уровень настройки необходимо нажать кнопку «ENT» при при появлении заставки с адресом на экране после подачи питания на контроллер

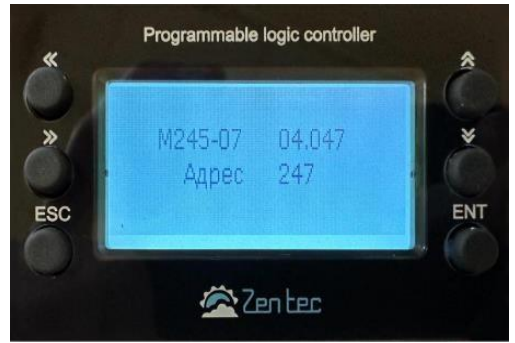

После входа в меню пользователь сможет изменять следующие параметры работы сети:

- **- Адрес** –задание адреса порта COM0
- **- COM0 – Режим** –выбор режима порта COM0
- **- COM0 – Скорость** –выбор скорости порта COM0
- **- COM0 – Четность** настройки четности порта COM0

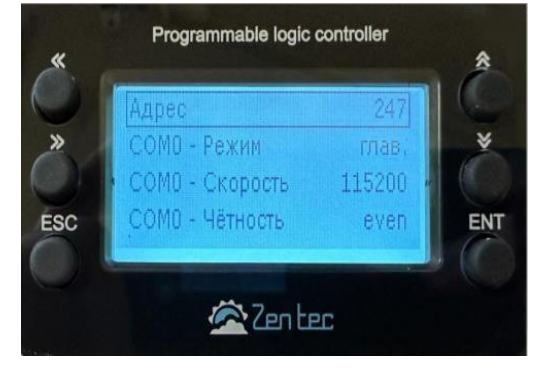

# <span id="page-25-0"></span>**7. Таблица переменных сети Modbus RS-485**

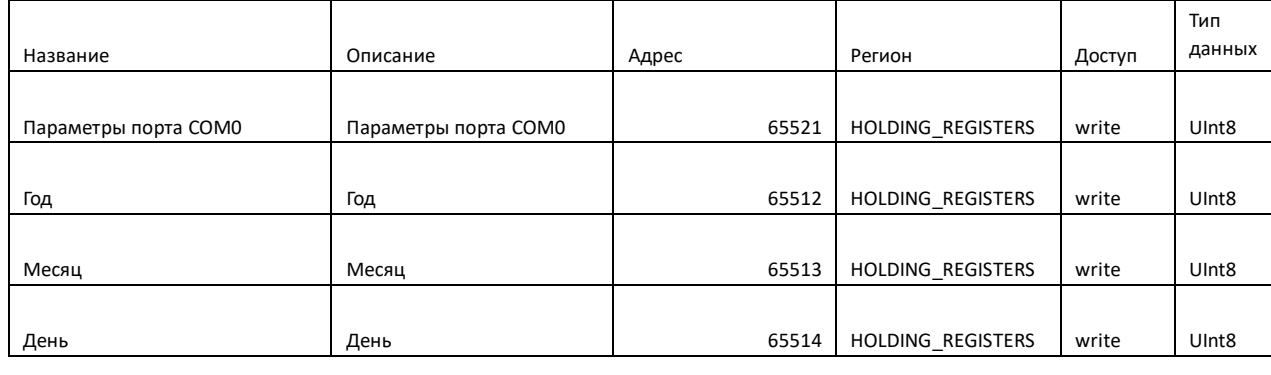

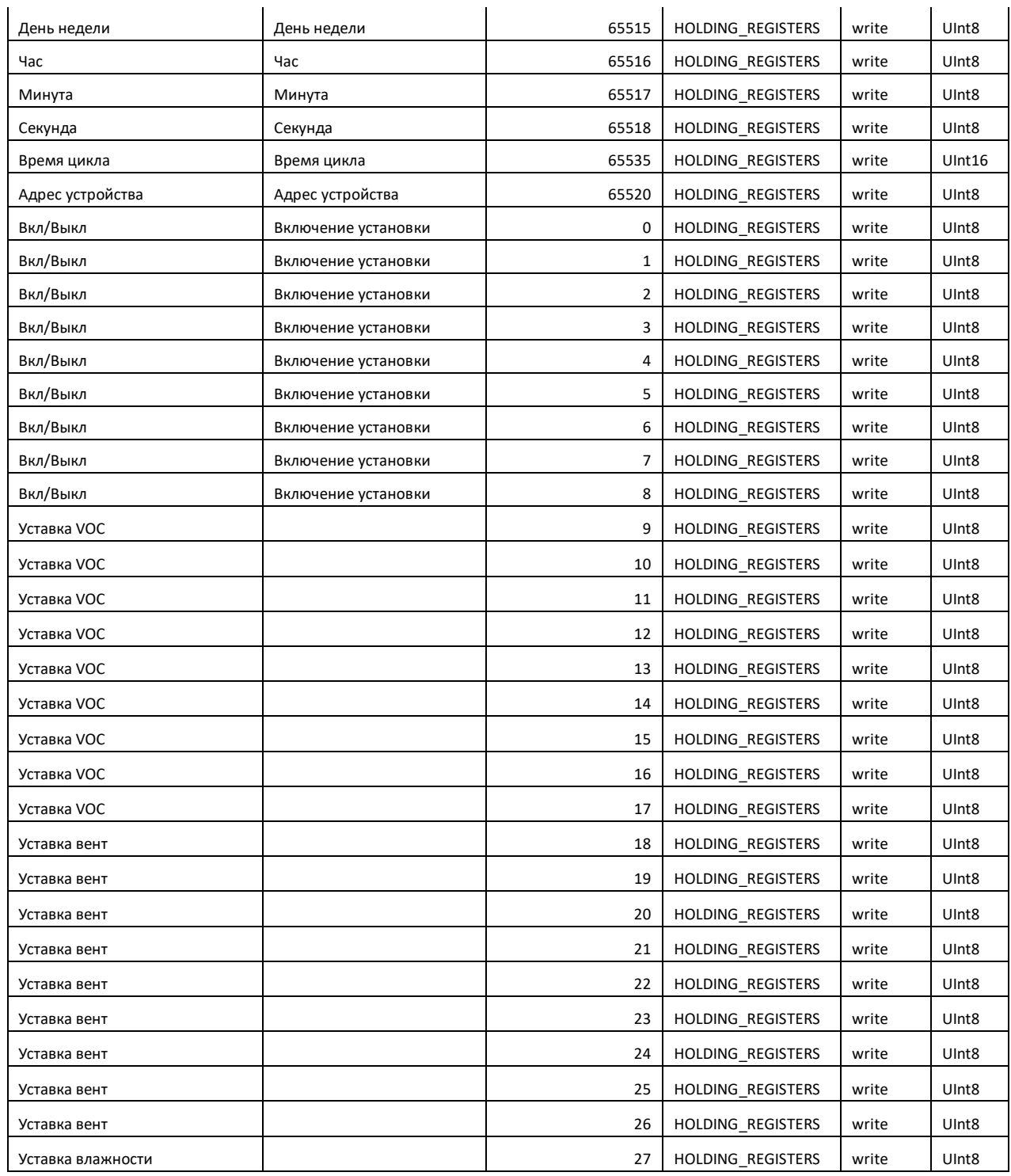

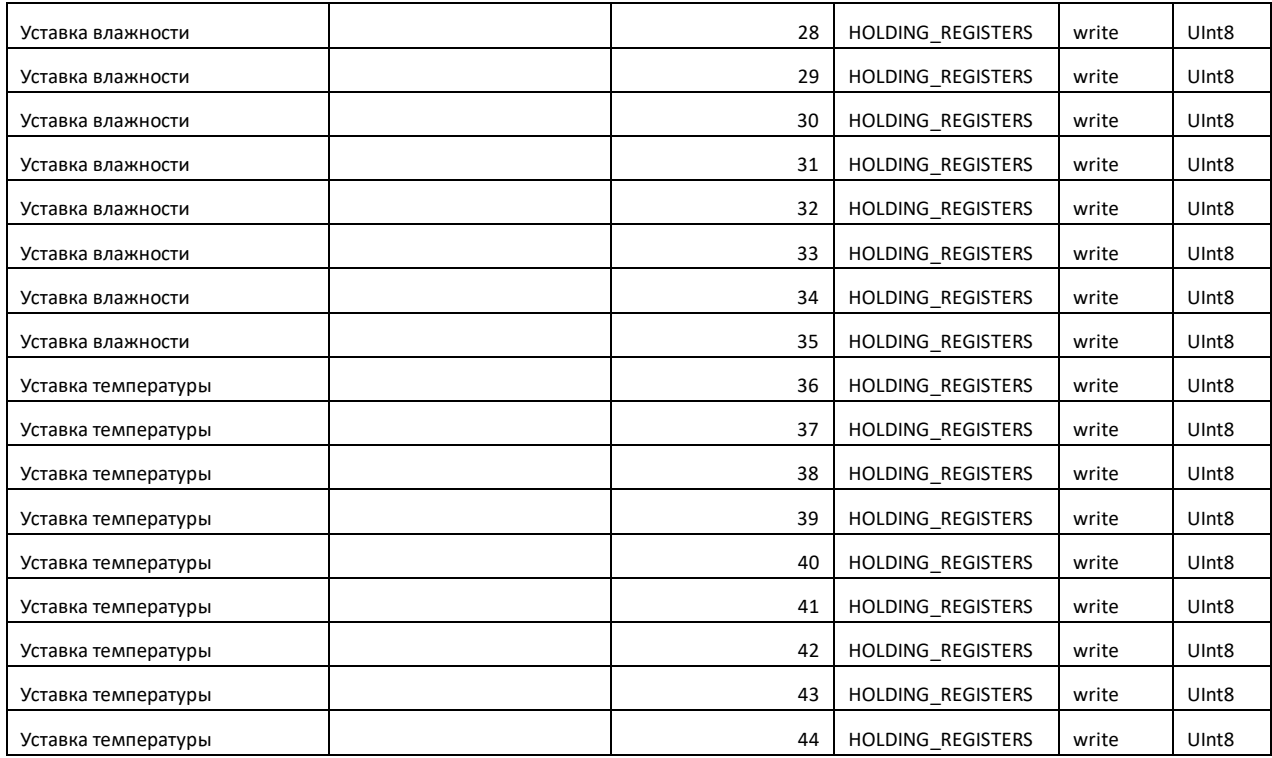

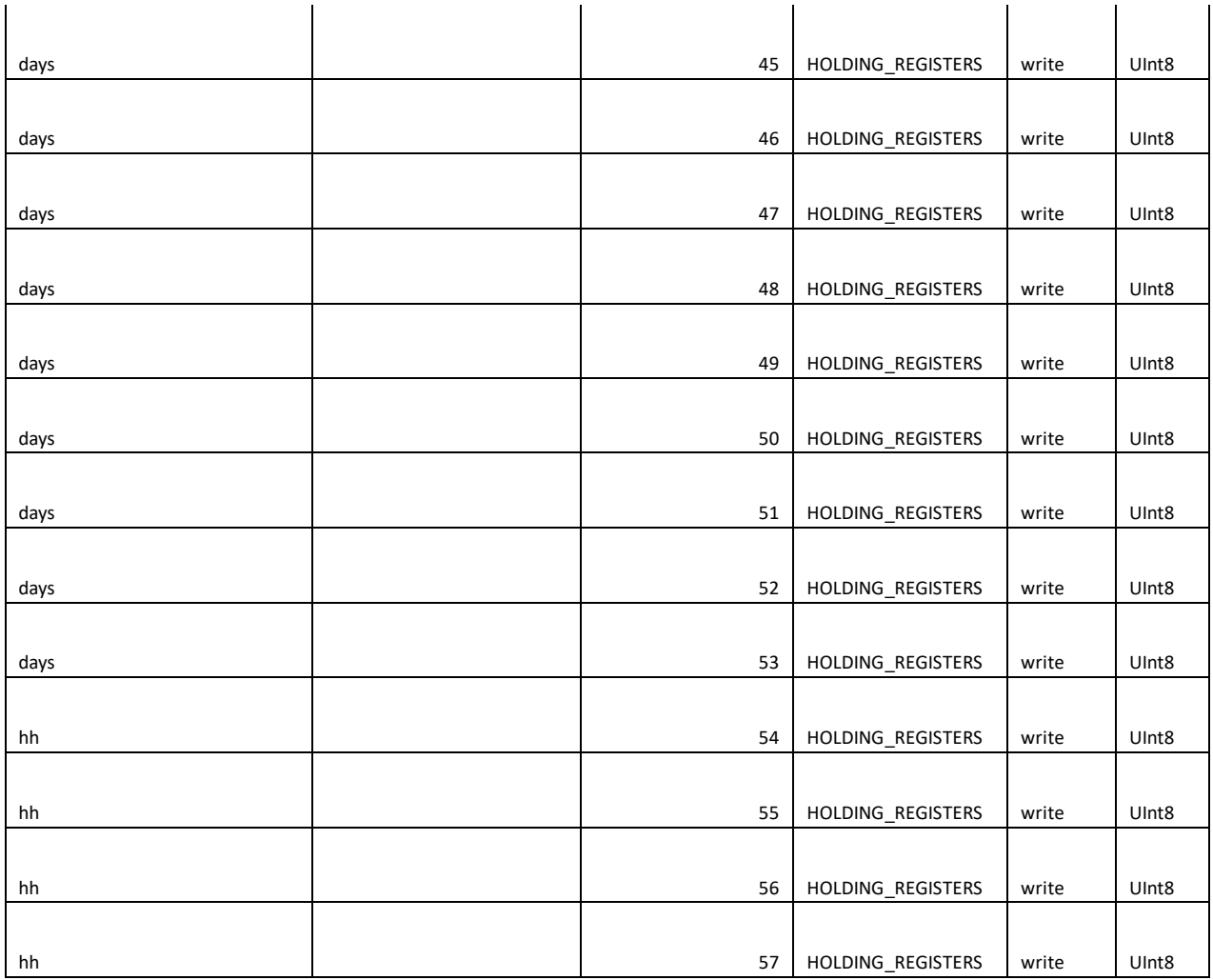

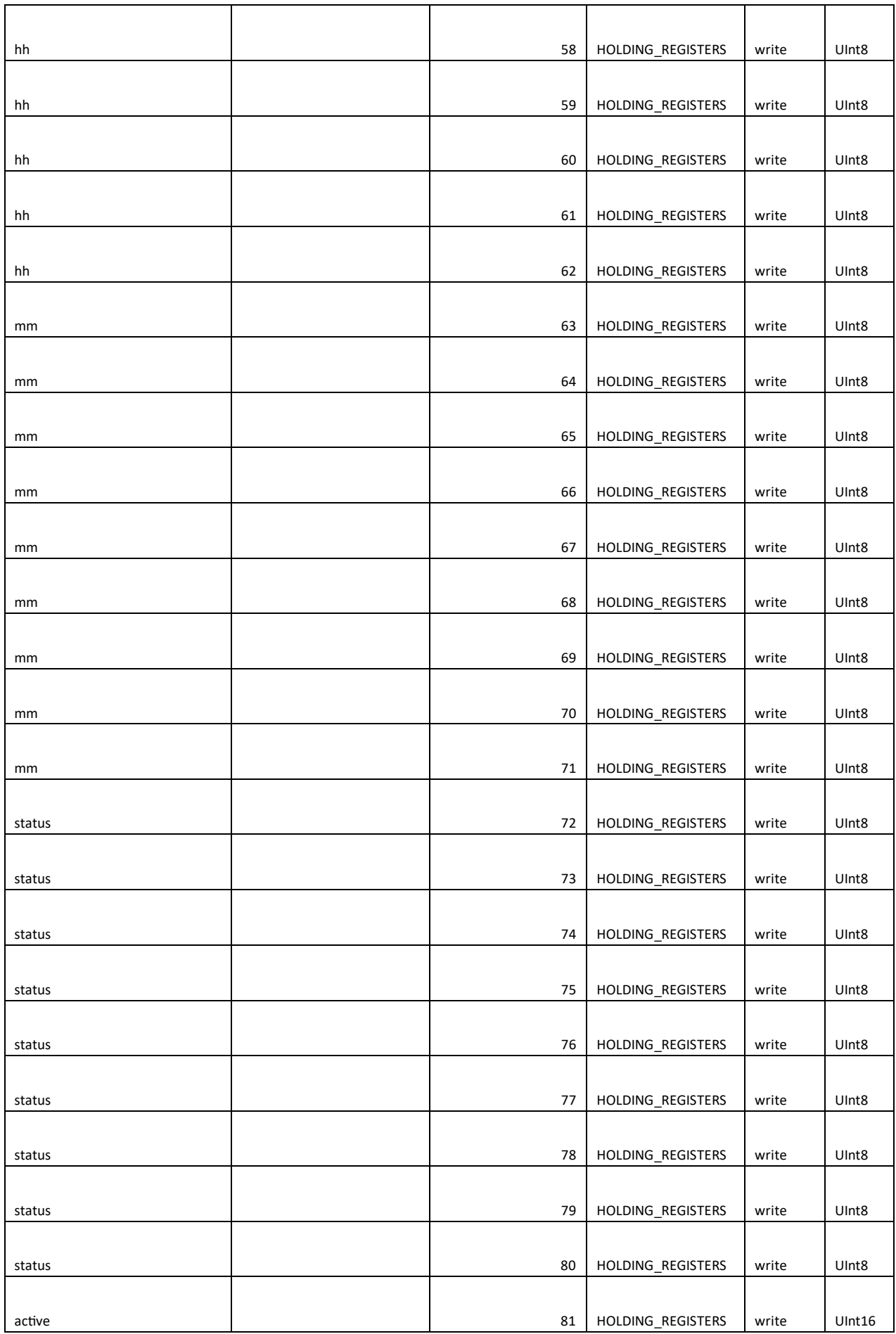

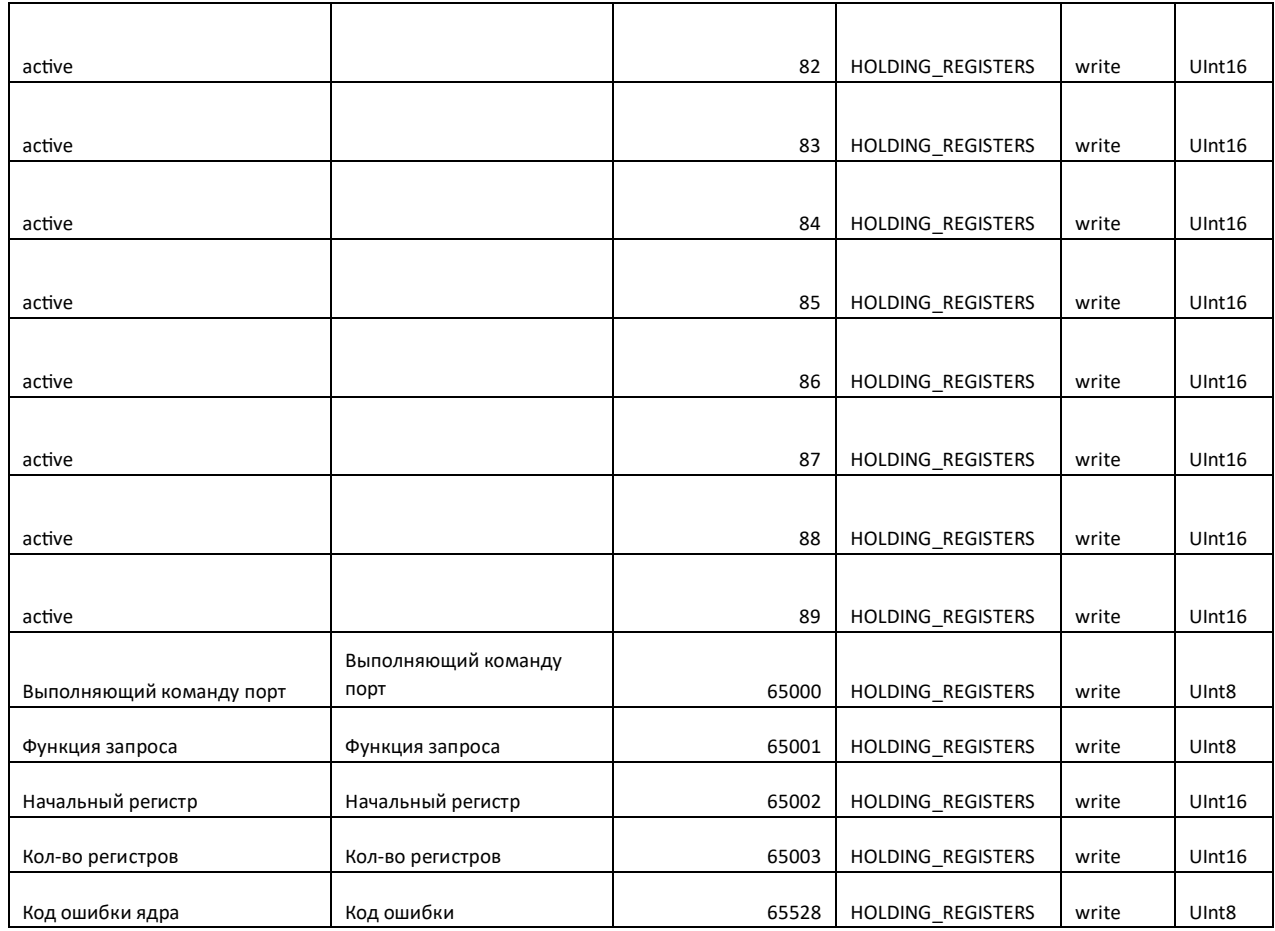

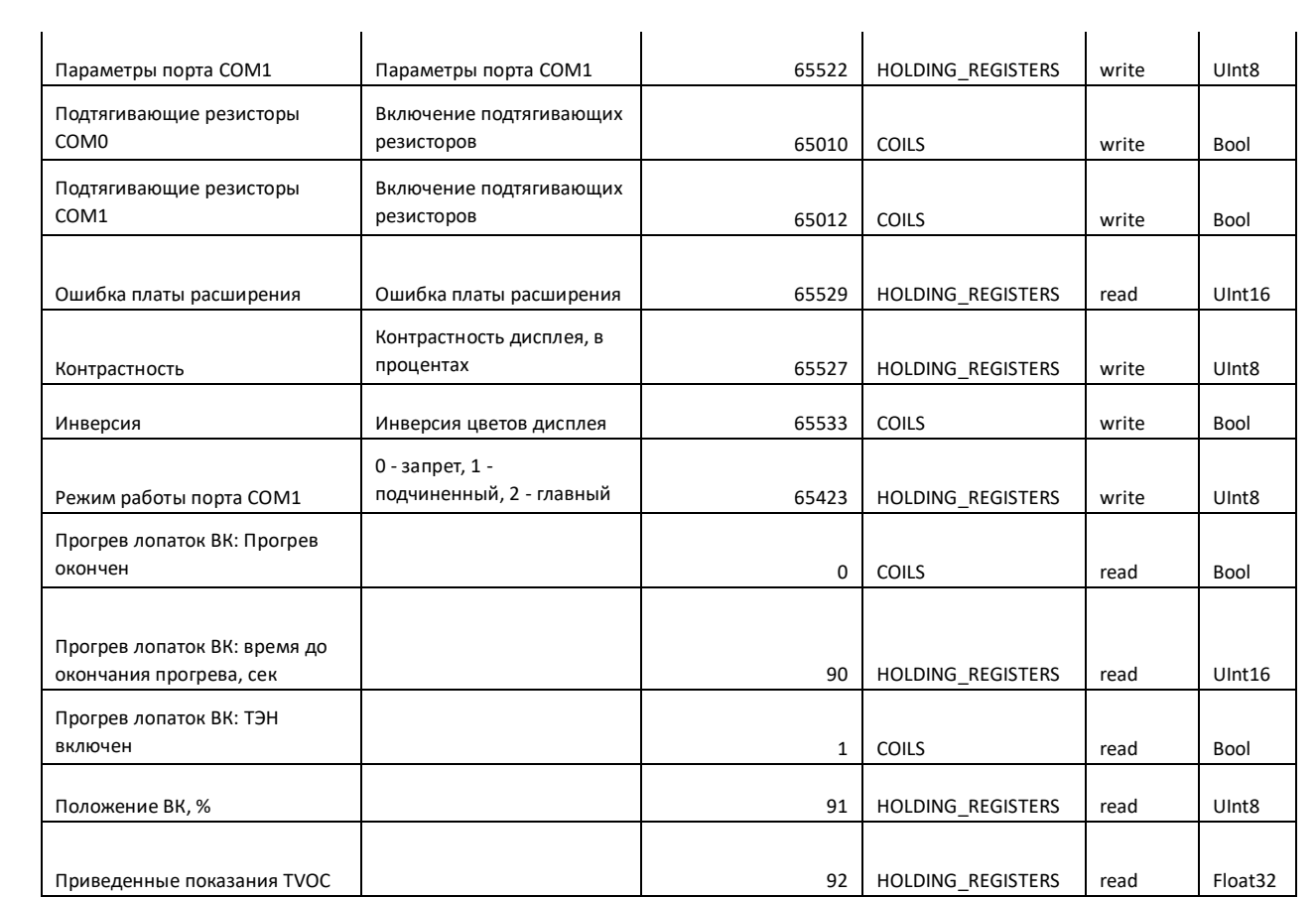

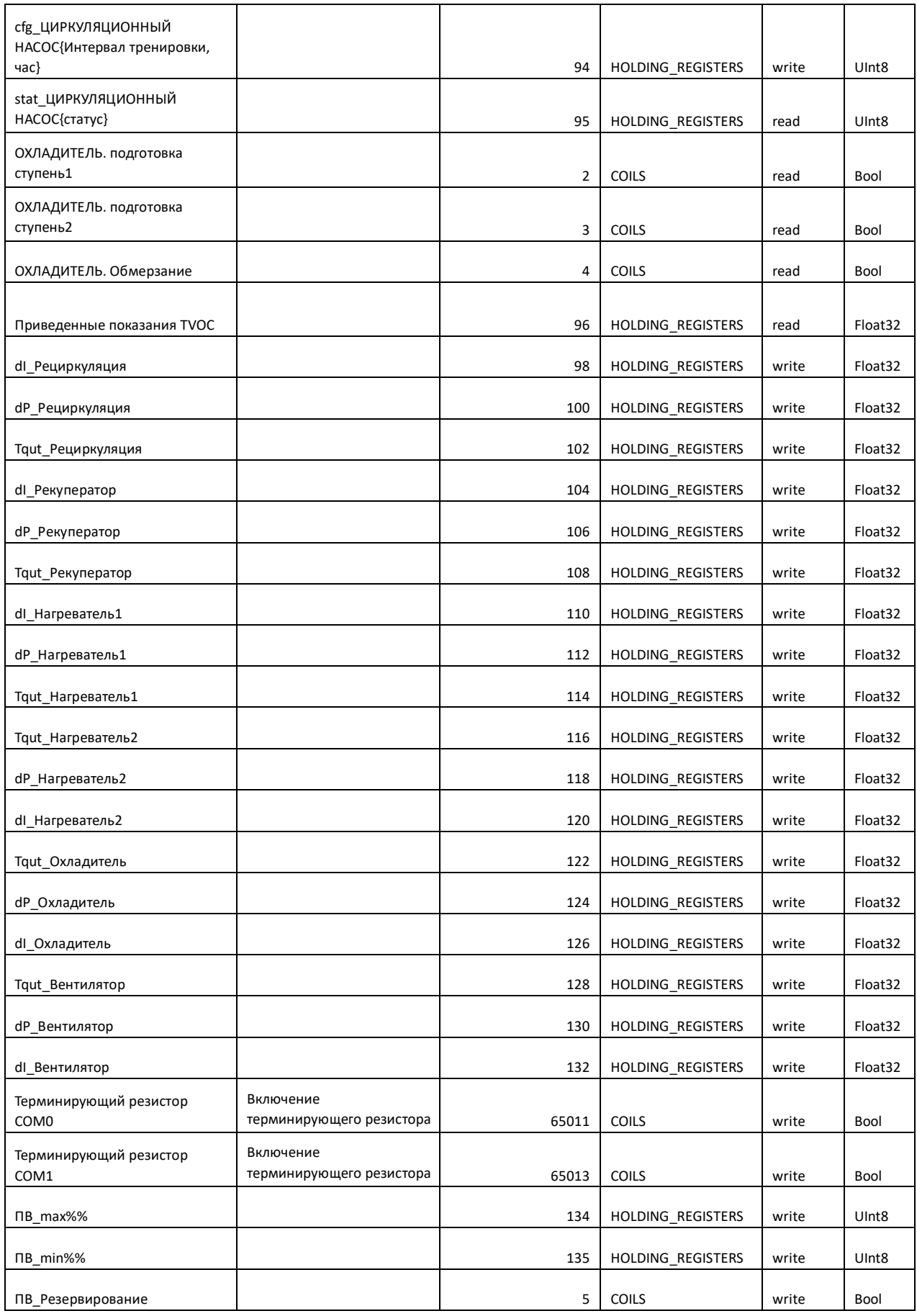

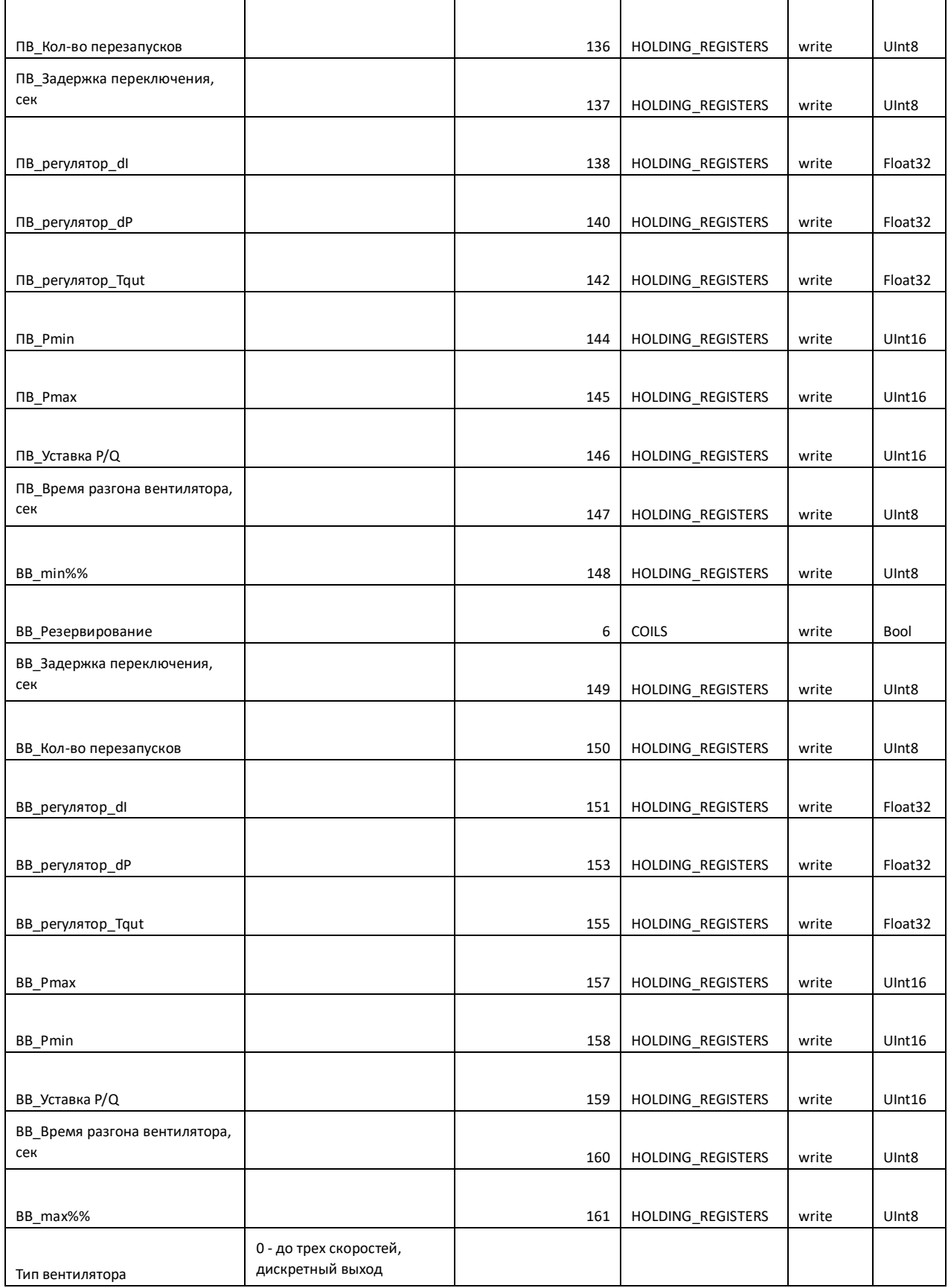

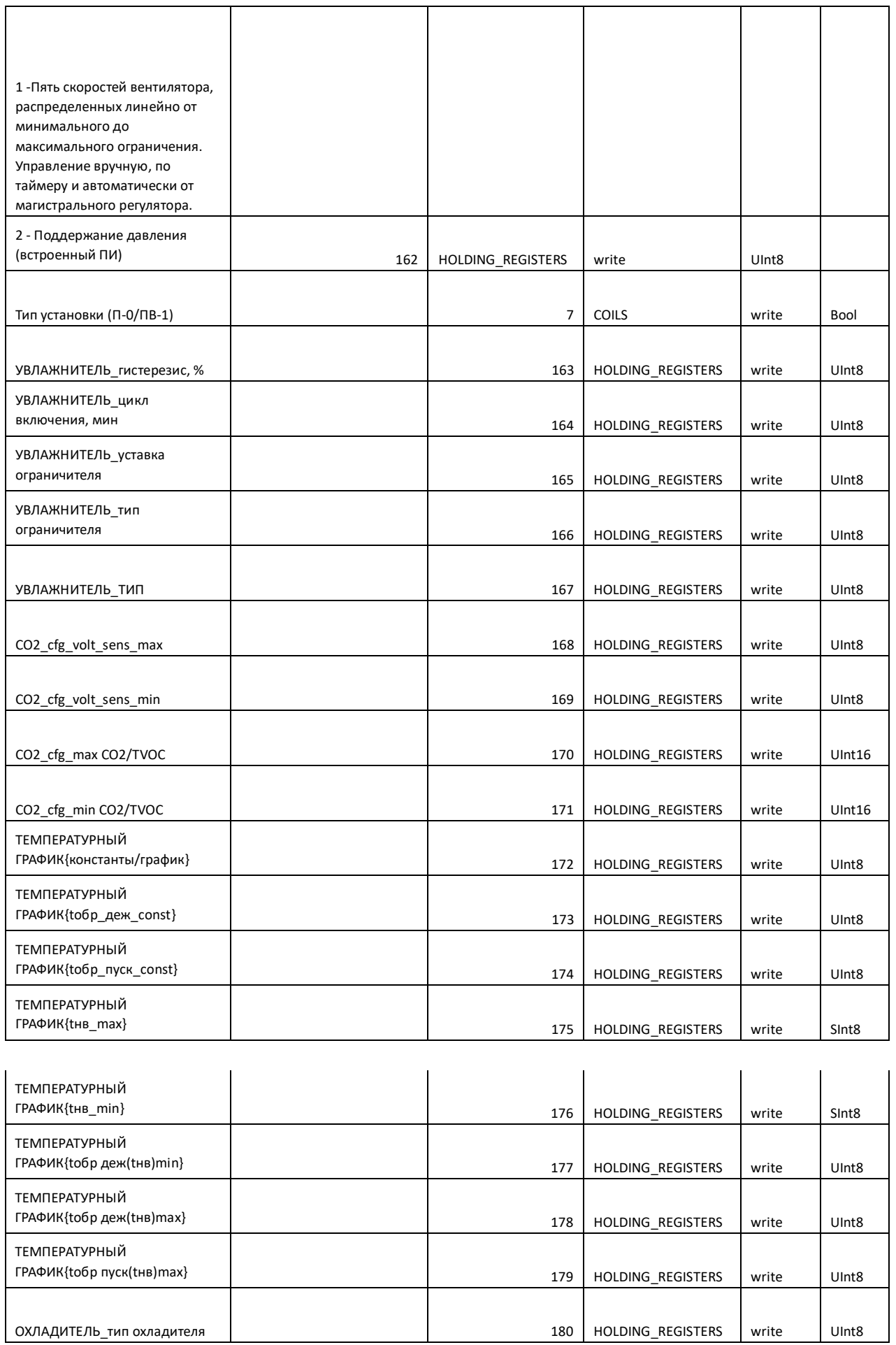

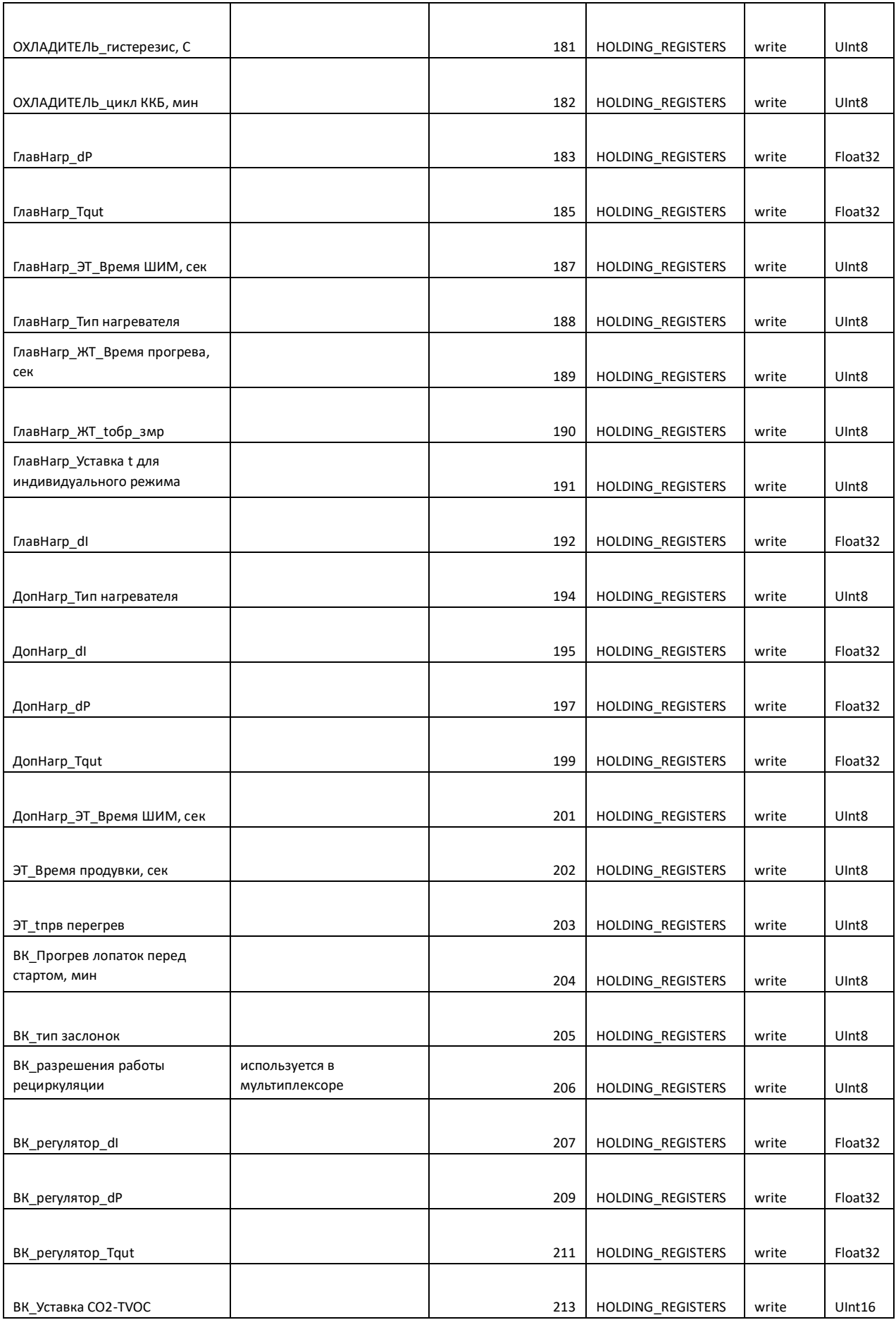

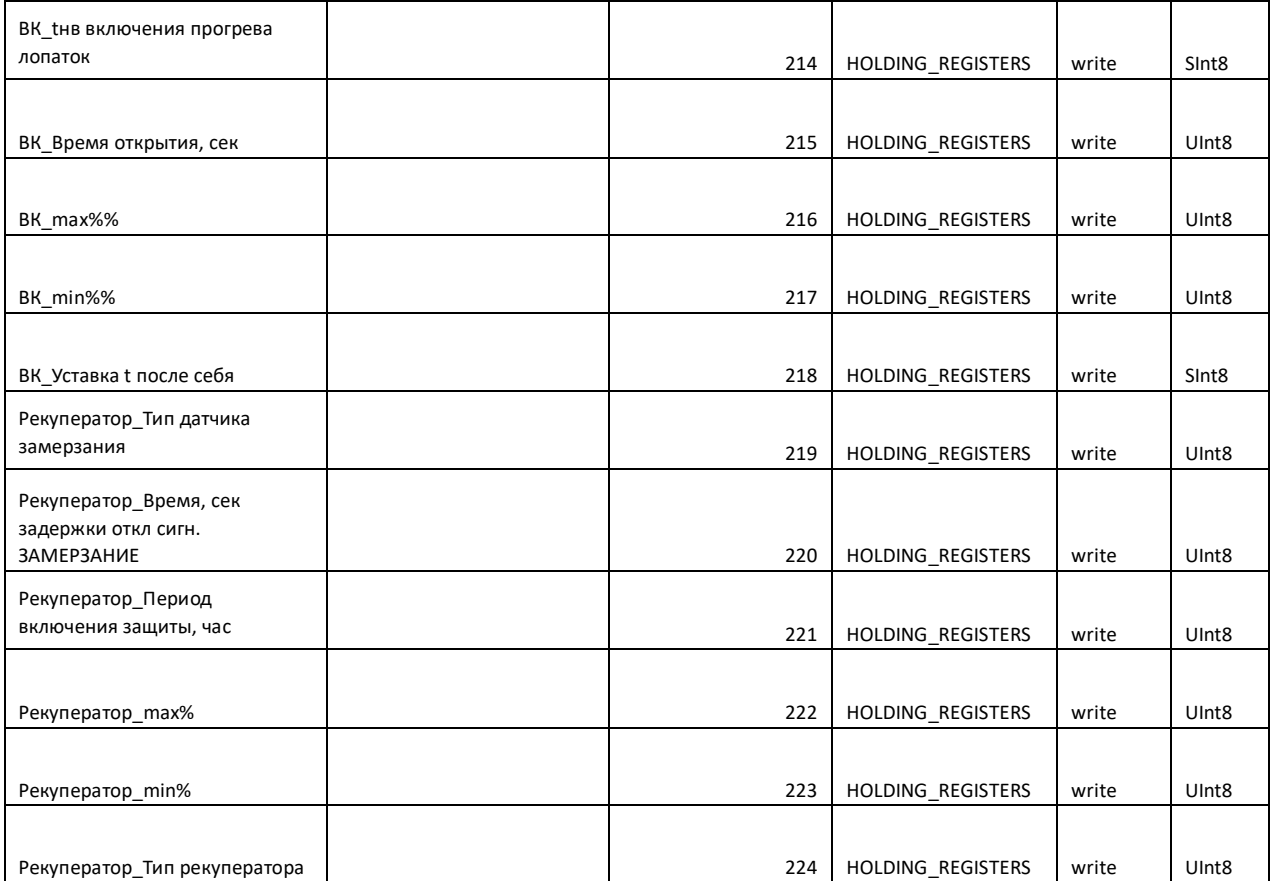

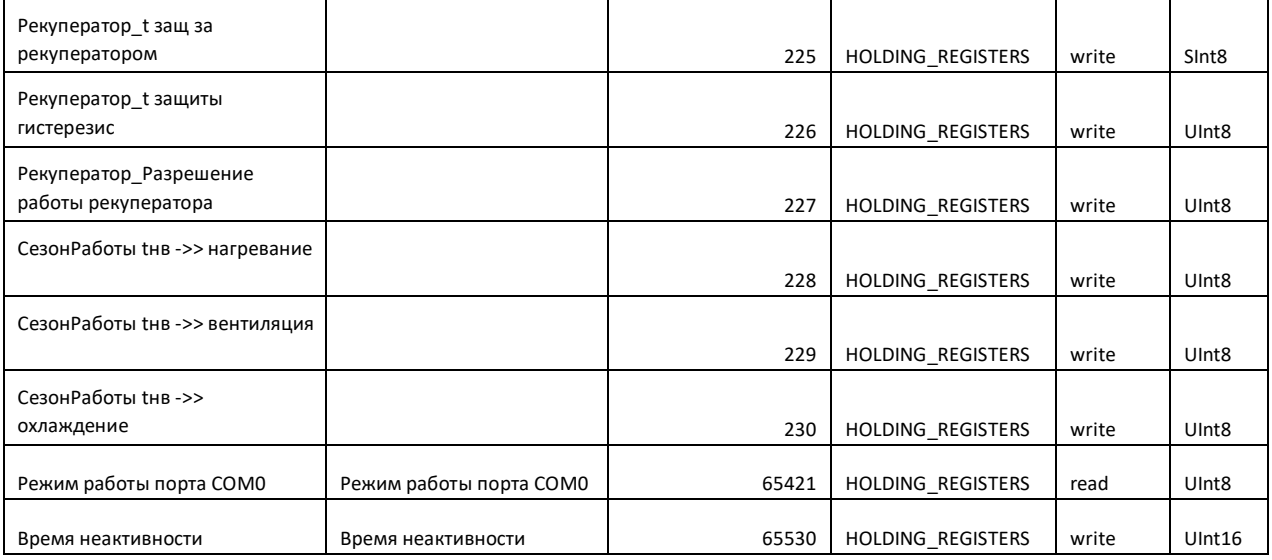

# **8. Схема подключения входов**

Группа 1.

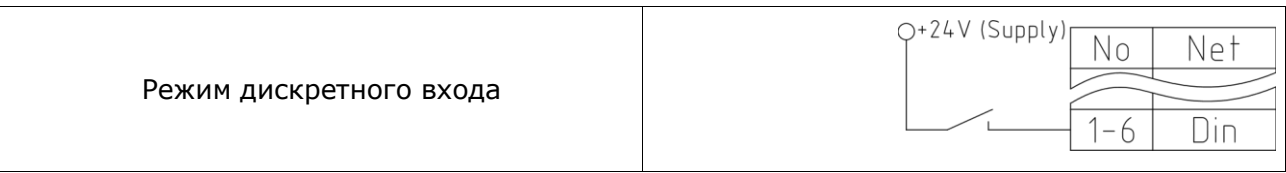

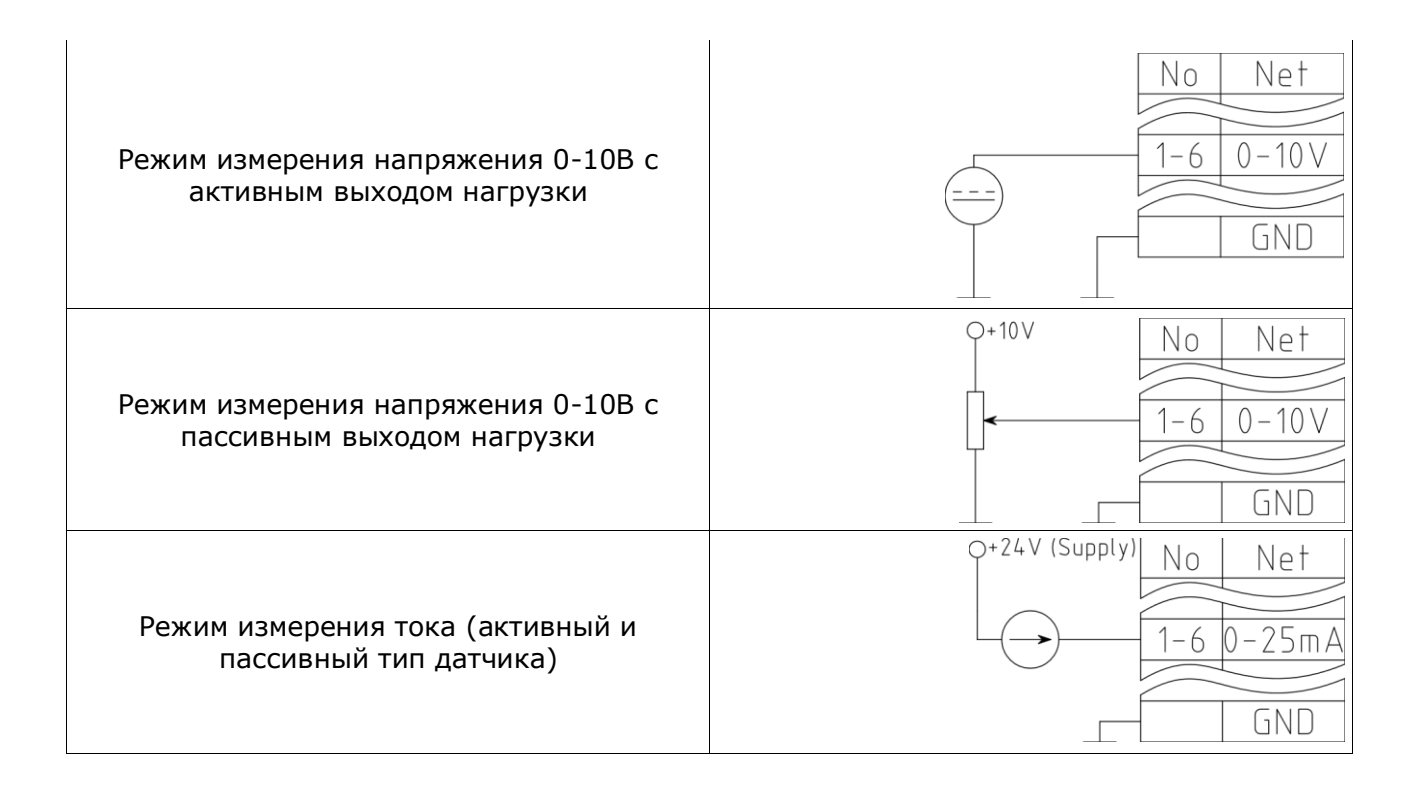

**Схемы подключения входов Группа 2 и 3.**

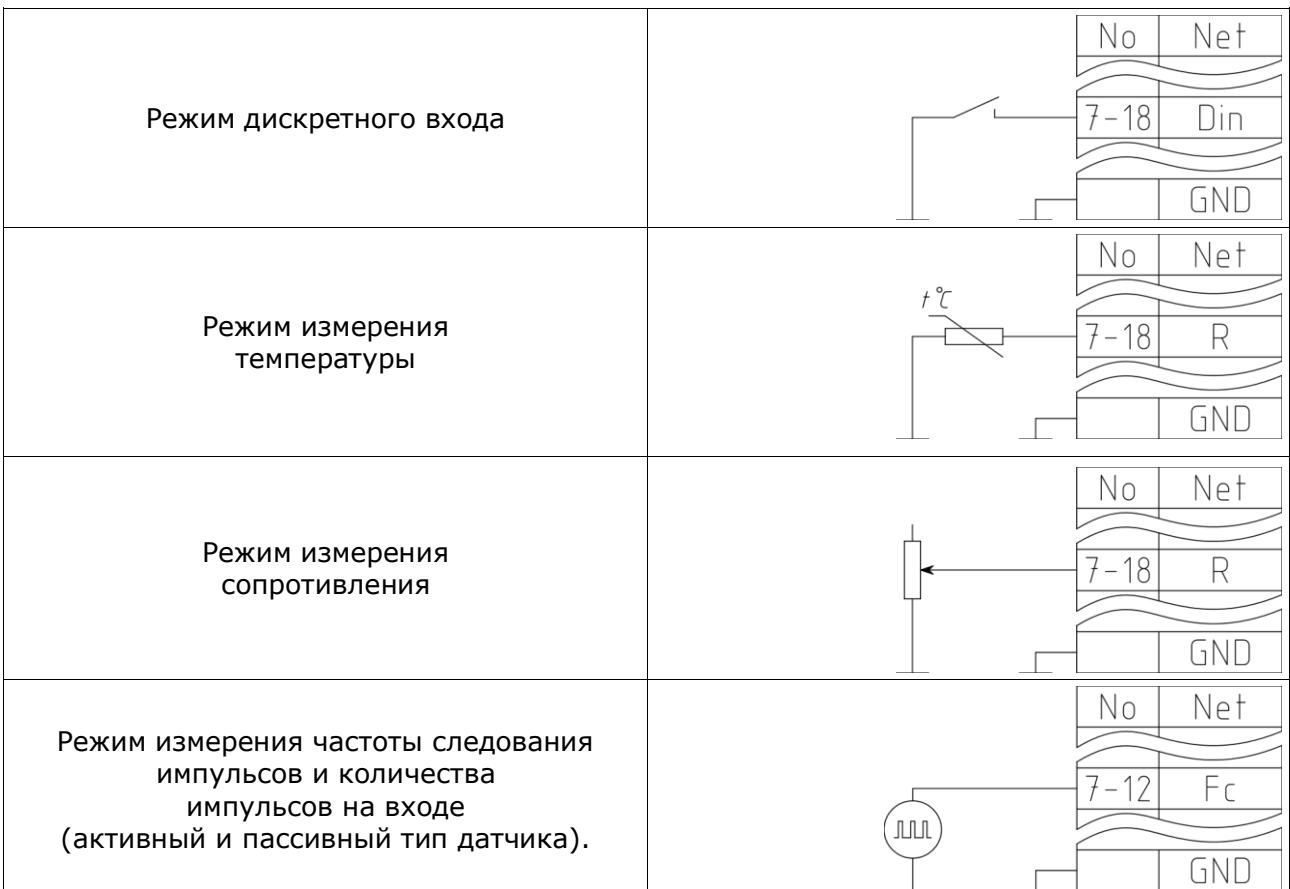

## **Схемы подключения входов Универсальный контакт U1-U6.**

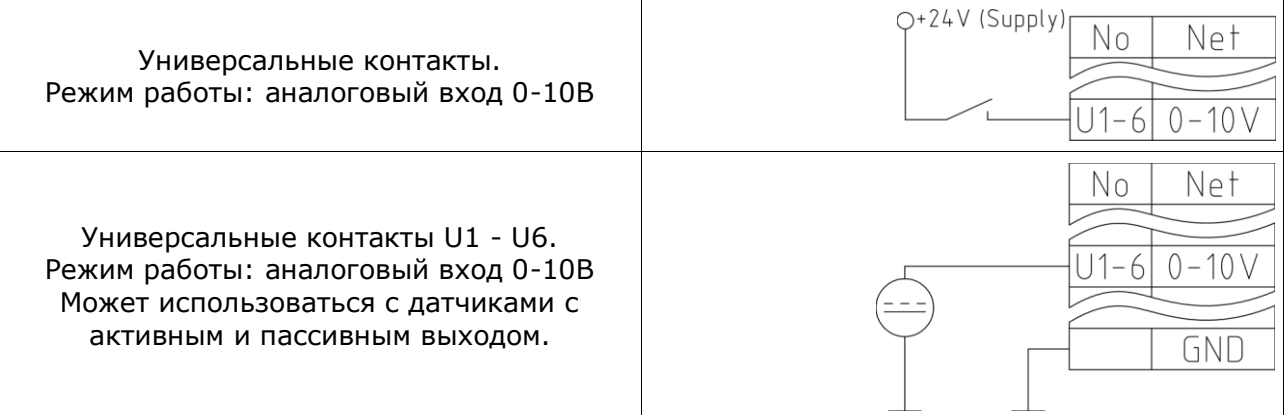

# **Схемы подключения выходов**

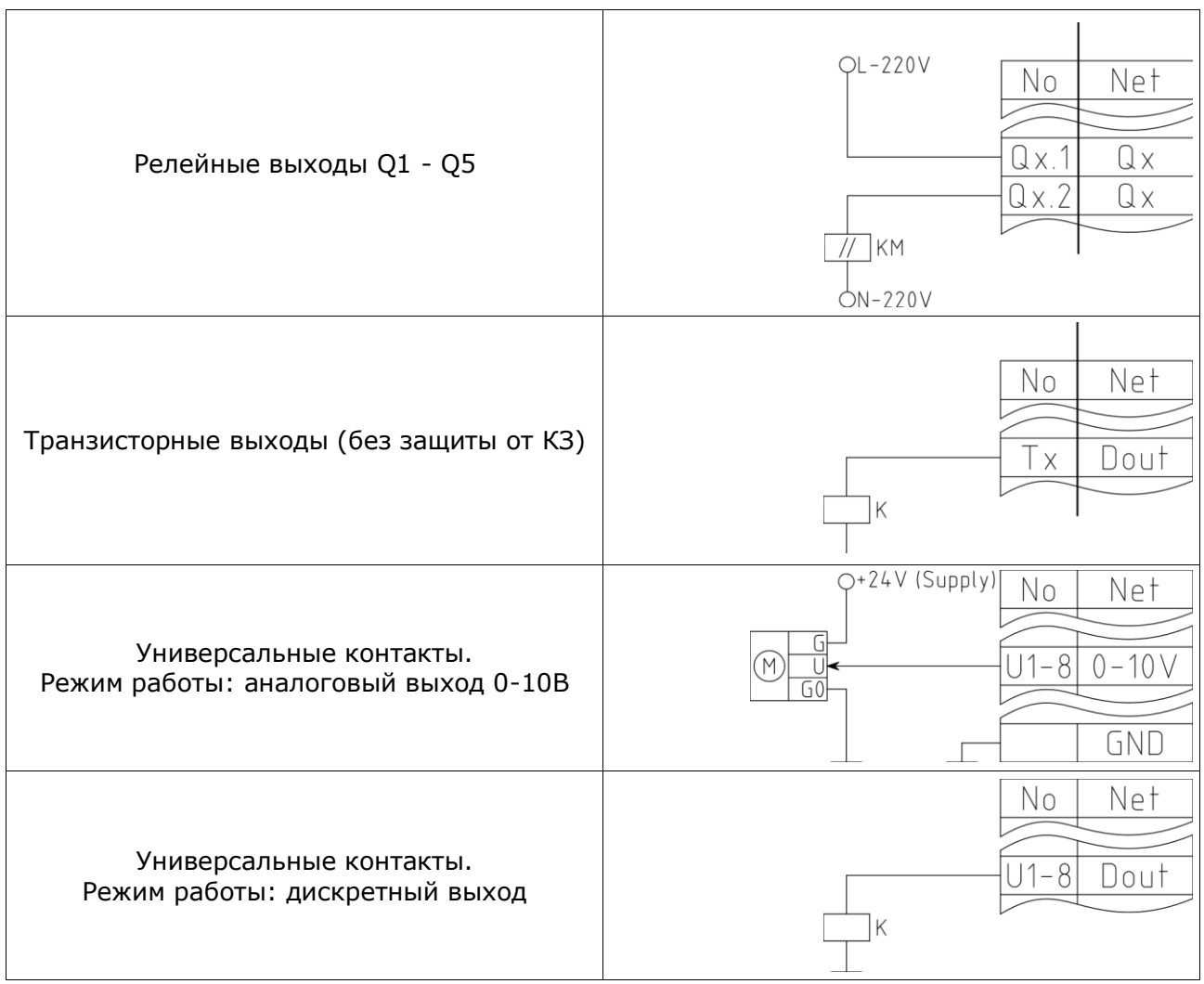

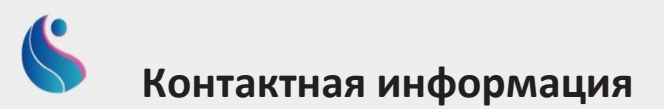

**Наименование в соответствии с учредительными документами:** Общество с ограниченной ответственностью «ДАВОТЕК»

**Сокращенное наименование на русском языке:** «ООО ДАВОТЕК»

**Адрес юридического лица:** 117105, город Москва, Нагатинская набережная дом 12, корпус 4, помещение 178

**Телефон:** 8 (903) 544 43 08

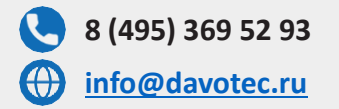

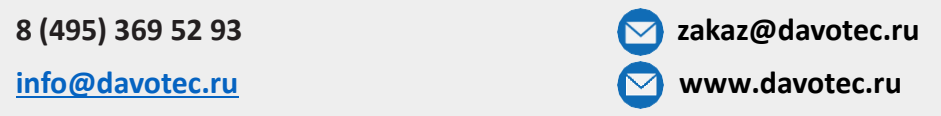